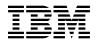

# Program Directory for IBM DB2 Query Management Facility for z/OS National Language Version

V12.01.00

Program Number 5697-QM2

for Use with z/OS

Document Date: October 2016

GI13-4646-00

- Note -

Before using this information and the product it supports, be sure to read the general information under 7.0, "Notices" on page 71.

© Copyright International Business Machines Corporation 1982, 2016.

© Rocket Software Incorporated 2016. All rights reserved

US Government Users Restricted Rights - Use, duplication or disclosure restricted by GSA ADP Schedule Contract with IBM Corp.

# Contents

|                                                                                               | Introduction                                                                                                    |                                                                                                    |                                                             |                                                                            |
|-----------------------------------------------------------------------------------------------|----------------------------------------------------------------------------------------------------|----------------------------------------------------------------------------------------------------|-------------------------------------------------------------|----------------------------------------------------------------------------|
| 1.2                                                                                           | QMF for z/OS FMIDs                                                                                                    |                                                                                                    |                                                             | 4                                                                          |
|                                                                                               | Program Materials                                                                                                    |                                                                                                    |                                                             |                                                                            |
| 2.1                                                                                           | Basic Machine-Readable Material                                                                                                    |                                                                                                    |                                                             |                                                                            |
|                                                                                               |                                                                                                    |                                                                                                    |                                                             |                                                                            |
|                                                                                               | 2.3.1 Optional Program Publications                                                                                                    |                                                                                                    |                                                             |                                                                            |
|                                                                                               | Program Source Materials                                                                                                    |                                                                                                    |                                                             |                                                                            |
| 2.5                                                                                           | Publications Useful During Installation                                                                                                    |                                                                                                    | • •                                                         | 18                                                                         |
|                                                                                               | Program Support                                                                                                    |                                                                                                    |                                                             |                                                                            |
|                                                                                               |                                                                                                    |                                                                                                    |                                                             |                                                                            |
|                                                                                               | Preventive Service Planning                                                                                                    |                                                                                                    |                                                             |                                                                            |
| 0.0                                                                                           |                                                                                                    | •••                                                                                                    | •••                                                         | 20                                                                         |
|                                                                                               | Program and Service Level Information                                                                                                    |                                                                                                    |                                                             |                                                                            |
|                                                                                               |                                                                                                    |                                                                                                    |                                                             |                                                                            |
| 4.2                                                                                           | Service Level Information                                                                                                    | • •                                                                                                    | • •                                                         | 22                                                                         |
|                                                                                               | Installation Requirements and Considerations                                                                                                    |                                                                                                    |                                                             | 23                                                                         |
|                                                                                               |                                                                                                    |                                                                                                    |                                                             | ~ ~                                                                        |
|                                                                                               | Driving System Requirements                                                                                                    |                                                                                                    |                                                             |                                                                            |
| 5                                                                                             | 5.1.1 Machine Requirements                                                                                                    | <br>                                                                                                    | <br>                                                        | 23                                                                         |
| 5<br>5                                                                                        | 5.1.1       Machine Requirements         5.1.2       Programming Requirements                                                                                                    | <br><br>                                                                                                    | <br><br>                                                    | 23<br>23                                                                   |
| 5<br>5<br>5.2                                                                                 | 5.1.1 Machine Requirements                                                                                                    | · ·<br>· ·<br>· ·                                                                                                    | · ·<br>· ·                                                  | 23<br>23<br>24                                                             |
| 5<br>5<br>5.2<br>5                                                                            | 5.1.1       Machine Requirements         5.1.2       Programming Requirements         2       Target System Requirements         5.2.1       Machine Requirements         5.2.2       Programming Requirements                                                                                                    | · · · · · · · · · · · · · · · · · · ·                                                                                                    | · · ·                                                       | 23<br>23<br>24<br>24<br>24                                                 |
| 5<br>5<br>5.2<br>5                                                                            | 5.1.1 Machine Requirements                                                                                                    | · · ·<br>· ·<br>· ·<br>· ·                                                                                                    | · · · · · · · · · · · · · · · · · · ·                       | 23<br>23<br>24<br>24<br>24<br>24                                           |
| 5<br>5<br>5.2<br>5                                                                            | 5.1.1 Machine Requirements         5.1.2 Programming Requirements         5.1.2 Target System Requirements         5.2.1 Machine Requirements         5.2.2 Programming Requirements         5.2.2 Programming Requirements         5.2.2 Programming Requirements         5.2.2 Programming Requirements         5.2.2 Programming Requirements         5.2.2.1 Installation Requisites         5.2.2.2 Operational Requisites                                                                                                    | <ul> <li>.</li> <li>.</li> <li>.&lt;</li></ul> | · · · · · · · · · · · · · · · · · · ·                       | 23<br>23<br>24<br>24<br>24<br>24<br>25                                     |
| 5<br>5<br>5.2<br>5                                                                            | 5.1.1 Machine Requirements         5.1.2 Programming Requirements         5.1.2 Target System Requirements         5.2.1 Machine Requirements         5.2.2 Programming Requirements         5.2.2.1 Installation Requisites         5.2.2.2 Operational Requisites         5.2.2.3 Toleration/Coexistence Requisites                                                                                                    | <ul> <li>.</li> <li>.</li> <li>.&lt;</li></ul> | · · · · · · · · · · · · · · · · · · ·                       | 23<br>23<br>24<br>24<br>24<br>24<br>25<br>26                               |
| 5<br>5.2<br>5<br>5                                                                            | 5.1.1 Machine Requirements         5.1.2 Programming Requirements         5.1.2 Target System Requirements         5.2.1 Machine Requirements         5.2.2 Programming Requirements         5.2.2.1 Installation Requisites         5.2.2.2 Operational Requisites         5.2.2.3 Toleration/Coexistence Requisites         5.2.2.4 Incompatibility (Negative) Requisites                                                                                                    | <ul> <li>.</li> <li>.</li> <li>.&lt;</li></ul> | · · ·<br>· · ·<br>· · ·<br>· · ·                            | 23<br>23<br>24<br>24<br>24<br>24<br>25<br>26<br>26                         |
| 5<br>5.2<br>5<br>5                                                                            | 5.1.1 Machine Requirements         5.1.2 Programming Requirements         5.1.2 Target System Requirements         5.2.1 Machine Requirements         5.2.2 Programming Requirements         5.2.2 Programming Requirements         5.2.2 Installation Requisites         5.2.2.3 Toleration/Coexistence Requisites         5.2.2.4 Incompatibility (Negative) Requisites         5.2.3 DASD Storage Requirements                                                                                                    | <ul> <li>.</li> <li>.</li> <li>.&lt;</li></ul> | · · ·<br>· · ·<br>· · ·<br>· · ·<br>· · ·                   | 23<br>23<br>24<br>24<br>24<br>25<br>26<br>26<br>26                         |
| 5<br>5.2<br>5<br>5<br>5<br>5.3                                                                | 5.1.1 Machine Requirements         5.1.2 Programming Requirements         5.1.2 Target System Requirements         5.2.1 Machine Requirements         5.2.2 Programming Requirements         5.2.2.1 Installation Requisites         5.2.2.2 Operational Requisites         5.2.2.3 Toleration/Coexistence Requisites         5.2.2.4 Incompatibility (Negative) Requisites                                                                                                    | <ul> <li>.</li> <li>.</li> <li>.&lt;</li></ul> | · · ·<br>· · ·<br>· · ·<br>· · ·<br>· · ·<br>· · ·<br>· · · | 23<br>23<br>24<br>24<br>24<br>25<br>26<br>26<br>26<br>43                   |
| 5<br>5.2<br>5<br>5<br>5<br>5.3<br>5.4                                                         | 5.1.1 Machine Requirements         5.1.2 Programming Requirements         5.1.2 Target System Requirements         5.2.1 Machine Requirements         5.2.2 Programming Requirements         5.2.2 Programming Requirements         5.2.2 Programming Requirements         5.2.2 Programming Requirements         5.2.2 Programming Requirements         5.2.2 Programming Requirements         5.2.2 Programming Requisites         5.2.2.3 Toleration/Coexistence Requisites         5.2.2.4 Incompatibility (Negative) Requisites         5.2.3 DASD Storage Requirements         5 FMIDs Deleted                | · · ·<br>· ·<br>· ·<br>· ·<br>· ·<br>· ·<br>· ·<br>· ·                                                                                                    | · · ·<br>· · ·<br>· · ·<br>· · ·<br>· · ·                   | 23<br>24<br>24<br>24<br>24<br>25<br>26<br>26<br>26<br>43<br>44             |
| 5<br>5.2<br>5<br>5<br>5.3<br>5.3<br>5.4<br>5                                                  | 5.1.1 Machine Requirements         5.1.2 Programming Requirements         5.1.2 Target System Requirements         5.2.1 Machine Requirements         5.2.2 Programming Requirements         5.2.2 Programming Requirements         5.2.2 Programming Requirements         5.2.2 Operational Requisites         5.2.2.3 Toleration/Coexistence Requisites         5.2.2.4 Incompatibility (Negative) Requisites         5.2.3 DASD Storage Requirements         5 FMIDs Deleted         Special Considerations                                                                                                    | · · ·<br>· · ·<br>· · ·<br>· · ·<br>· · ·<br>· · ·<br>· · ·                                                                                                    |                                                             | 23<br>24<br>24<br>24<br>25<br>26<br>26<br>26<br>43<br>44<br>44             |
| 5<br>5<br>5.2<br>5<br>5<br>5<br>5<br>5<br>5<br>5<br>4<br>5<br>6.0<br>6.1                      | 5.1.1 Machine Requirements         5.1.2 Programming Requirements         5.1.3 Target System Requirements         5.2.1 Machine Requirements         5.2.2 Programming Requirements         5.2.2 Programming Requirements         5.2.2 Operational Requisites         5.2.2.3 Toleration/Coexistence Requisites         5.2.4 Incompatibility (Negative) Requisites         5.2.3 DASD Storage Requirements         5.4.1 PDSE Considerations         5.4.1 PDSE Considerations         Installation Instructions         Installing QMF for z/OS                                                                | · · ·<br>· · ·<br>· · ·<br>· · ·<br>· · ·<br>· · ·<br>· · ·<br>· · ·<br>· · ·<br>· · ·<br>· · ·                                                                                                    |                                                             | 23<br>24<br>24<br>24<br>25<br>26<br>26<br>26<br>43<br>44<br>45<br>45       |
| 5<br>5<br>5.2<br>5<br>5<br>5<br>5<br>5<br>5<br>5<br>5<br>5<br>5<br>5<br>5<br>5<br>5<br>5<br>5 | <ul> <li>5.1.1 Machine Requirements</li> <li>5.1.2 Programming Requirements</li> <li>5.1.2 Target System Requirements</li> <li>5.2.1 Machine Requirements</li> <li>5.2.2 Programming Requirements</li> <li>5.2.2 Operational Requisites</li> <li>5.2.2.3 Toleration/Coexistence Requisites</li> <li>5.2.4 Incompatibility (Negative) Requisites</li> <li>5.2.3 DASD Storage Requirements</li> <li>5.2.3 DASD Storage Requirements</li> <li>5.4.1 PDSE Considerations</li> <li>Installation Instructions</li> <li>Installing QMF for z/OS</li> <li>6.1.1 SMP/E Considerations for Installing QMF for z/OS</li> </ul> | · · ·<br>· · ·<br>· · · ·<br>· · · ·<br>· · · ·<br>· · · · ·<br>· · · · ·<br>· · · · · ·<br>· · · · · · · ·<br>· · · · · · · · · · · · · · · · · · · ·                                                                                                     |                                                             | 23<br>24<br>24<br>24<br>25<br>26<br>26<br>26<br>26<br>43<br>44<br>45<br>45 |
| 5<br>5<br>5.2<br>5<br>5<br>5<br>5<br>5<br>5<br>5<br>5<br>5<br>5<br>5<br>5<br>5<br>5<br>5<br>5 | 5.1.1 Machine Requirements         5.1.2 Programming Requirements         5.1.3 Target System Requirements         5.2.1 Machine Requirements         5.2.2 Programming Requirements         5.2.2 Programming Requirements         5.2.2 Operational Requisites         5.2.2.3 Toleration/Coexistence Requisites         5.2.4 Incompatibility (Negative) Requisites         5.2.3 DASD Storage Requirements         5.4.1 PDSE Considerations         5.4.1 PDSE Considerations         Installation Instructions         Installing QMF for z/OS                                                                | <ul> <li>.</li> <li>.</li> <li>.&lt;</li></ul> |                                                             | 23<br>24<br>24<br>24<br>25<br>26<br>26<br>24<br>44<br>45<br>45<br>45       |

| 6.1.4 Sample Jobs                                                              | 46 |
|--------------------------------------------------------------------------------|----|
| 6.1.4.1 Sample Jobs for QMF for z/OS                                           | 46 |
| 6.1.4.2 Sample Jobs for National Language Version for QMF Korean               | 49 |
| 6.1.4.3 Sample Jobs for National Language Version for QMF Brazilian Portuguese | 50 |
| 6.1.4.4 Sample Jobs for National Language Version for QMF Spanish              | 51 |
| 6.1.4.5 Sample Jobs for National Language Version for QMF Swedish              | 52 |
| 6.1.4.6 Sample Jobs for National Language Version for QMF Swiss French         | 53 |
| 6.1.4.7 Sample Jobs for National Language Version for QMF Swiss German         | 54 |
| 6.1.4.8 Sample Jobs for National Language Version for QMF Canadian French      | 55 |
| 6.1.4.9 Sample Jobs for National Language Version for QMF Uppercase English    | 56 |
| 6.1.4.10 Sample Jobs for National Language Version for QMF Danish              | 57 |
| 6.1.4.11 Sample Jobs for National Language Version for QMF French              | 58 |
| 6.1.4.12 Sample Jobs for National Language Version for QMF German              | 59 |
| 6.1.4.13 Sample Jobs for National Language Version for QMF Italian             | 60 |
| 6.1.4.14 Sample Jobs for National Language Version for QMF Japanese            |    |
| 6.1.5 Allocate SMP/E CSI (Optional)                                            | 62 |
| 6.1.6 Initialize CSI zones (Optional)                                          |    |
| 6.1.7 Perform SMP/E RECEIVE                                                    |    |
| 6.1.8 Allocate SMP/E Target and Distribution Libraries                         |    |
| 6.1.9 Create DDDEF Entries                                                     | 64 |
| 6.1.10 Perform SMP/E APPLY                                                     |    |
| 6.1.11 Perform SMP/E ACCEPT                                                    |    |
| 6.1.12 Run REPORT CROSSZONE                                                    |    |
| 6.2 Activating QMF for z/OS                                                    |    |
| 6.2.1 Product Customization                                                    | 70 |
| 7.0 Notices                                                                    | 71 |
| 7.1 Trademarks                                                                 | 71 |
| Reader's Comments                                                              | 72 |

# Figures

| 1. | Program File Content for QMF TSO/CICS Base        | 5 |
|----|---------------------------------------------------|---|
| 2. | Program File Content for QMF HPO                  | 6 |
| 3. | Program File Content for QMF Data Service         | 7 |
| 4. | Program File Content for QMF applications         | 7 |
| 5. | Program File Content for QMF for z/OS OTC         | 8 |
| 6. | Program File Content for QMF Korean               | 8 |
| 7. | Program File Content for QMF Brazilian Portuguese | 9 |
| 8. | Program File Content for QMF Spanish              | 9 |
| 9. | Program File Content for QMF Swedish              | 0 |

| 10. | Program File Content for QMF Swiss French                          |    |
|-----|--------------------------------------------------------------------|----|
| 11. | Program File Content for QMF Swiss German                          | 11 |
| 12. | Program File Content for QMF Canadian French                       | 12 |
| 13. | Program File Content for QMF Uppercase English                     | 13 |
| 14. | Program File Content for QMF Danish                                | 13 |
| 15. | Program File Content for QMF French                                | 14 |
| 16. | Program File Content for QMF German                                | 14 |
| 17. | Program File Content for QMF Italian                               | 15 |
| 18. | Program File Content for QMF Japanese                              | 16 |
| 19. | Basic Material: Unlicensed                                         | 17 |
| 20. | Publications Useful During Installation                            | 18 |
| 21. | PSP Upgrade and Subset ID                                          | 19 |
| 22. | Component IDs                                                      |    |
| 23. | Driving System Software Requirements                               | 24 |
| 24. | Target System Mandatory Installation Requisites                    | 24 |
| 25. | Target System Mandatory Operational Requisites                     |    |
| 26. | Total DASD Space Required by DB2 QMF for z/OS                      | 27 |
| 27. | Total DASD Space Required by any National Language Version         | 27 |
| 28. | QMF National Language Identifiers                                  |    |
| 29. | Storage Requirements for QMF for TSO/CICS Target Libraries         |    |
| 30. | Storage Requirements for QMF HPO Target Libraries                  |    |
| 31. | Storage Requirements for QMF applications Target Libraries         |    |
| 32. | Storage Requirements for QMF Data Service Target Libraries         |    |
| 33. | Storage Requirements for QMF for z/OS - NLV Target Libraries       |    |
| 34. | Storage Requirements for QMF for TSO/CICS Distribution Libraries   |    |
| 35. | Storage Requirements for QMF HPO Distribution Libraries            |    |
| 36. | Storage Requirements for QMF applications Distribution Libraries   |    |
| 37. | Storage Requirements for QMF Data Service Distribution Libraries   |    |
| 38. | Storage Requirements for QMF for z/OS - NLV Distribution Libraries |    |
| 39. | Storage Requirements for QMF for z/OS Non-SMP/E Data Sets          |    |
| 40. | SMP/E Options Subentry Values                                      |    |
| 41. | Sample Installation Jobs                                           |    |
| 42. | Sample Installation Jobs for QMF Korean                            |    |
| 43. | Sample Installation Jobs for QMF Brazilian Portuguese              |    |
| 44. | Sample Installation Jobs for QMF Spanish                           |    |
| 45. | Sample Installation Jobs for QMF Swedish                           | 52 |
| 46. | Sample Installation Jobs for QMF Swiss French                      | 53 |
| 47. | Sample Installation Jobs for QMF Swiss German                      |    |
| 48. | Sample Installation Jobs for QMF Canadian French                   |    |
| 49. | Sample Installation Jobs for QMF Uppercase English                 |    |
| 50. | Sample Installation Jobs for QMF Danish                            |    |
| 51. | Sample Installation Jobs for QMF French                            |    |
| 52. | Sample Installation Jobs for QMF German                            |    |
| 53. | Sample Installation Jobs for QMF Italian                           |    |
| 54. | Sample Installation Jobs for QMF Japanese                          |    |
| 55. | NLV Activating Jobs                                                |    |
| 55. | 1121 / Wardung 0000                                                | 00 |

## 1.0 Introduction

This program directory is intended for system programmers who are responsible for program installation and maintenance. It contains information about the material and procedures associated with the installation of IBM DB2 Query Management Facility for z/OS. This publication refers to IBM DB2 Query Management Facility for z/OS.

The Program Directory contains the following sections:

- 2.0, "Program Materials" on page 5 identifies the basic program materials and documentation for QMF for z/OS.
- 3.0, "Program Support" on page 19 describes the IBM support available for QMF for z/OS.
- 4.0, "Program and Service Level Information" on page 22 lists the APARs (program level) and PTFs (service level) that have been incorporated into QMF for z/OS.
- 5.0, "Installation Requirements and Considerations" on page 23 identifies the resources and considerations that are required for installing and using QMF for z/OS.
- 6.0, "Installation Instructions" on page 45 provides detailed installation instructions for QMF for z/OS. It also describes the procedures for activating the functions of QMF for z/OS, or refers to appropriate publications.

Before installing QMF for z/OS, read the *CBPDO Memo To Users* and the *CBPDO Memo To Users Extension* that are supplied with this program in softcopy format and this program directory; then keep them for future reference. Section 3.2, "Preventive Service Planning" on page 19 tells you how to find any updates to the information and procedures in this program directory.

QMF for z/OS is supplied in a Custom-Built Product Delivery Offering (CBPDO, 5751-CS3). The program directory that is provided in softcopy format on the CBPDO tape is identical to the hardcopy format if one was included with your order. All service and HOLDDATA for QMF for z/OS are included on the CBPDO tape.

Do not use this program directory if you install QMF for z/OS with a SystemPac or ServerPac. When you use one of those offerings, use the jobs and documentation supplied with the offering. The offering will point you to specific sections of this program directory as needed.

## 1.1 QMF for z/OS Description

IBM DB2 Query Management Facility for z/OS, V12.1 is a comprehensive business analytics solution that provides interactive dashboards, graphical reports, self-service BI, batch reports, and analytics through web, workstation, and mobile interfaces. It supports most structured and unstructured data sources, and is optimized for IBM z Systems sources such as IBM DB2 for z/OS and VSAM.

New in this release:

- QMF continues to expand the data sources it supports and is enabled to be a data source to other applications.
  - QMF brings its comprehensive support of data sources to its QMF TSO/CICS client. In addition to DB2 for z/OS and IMS, the QMF TSO/CICS client can now access IBM z/OS data sources such as VSAM, ADABAS, flat files, and log data. The support also enables access to non-z/OS data sources, including relational and nonrelational data sources.
  - QMF TSO and CICS clients add significant performance and storage improvements in V12.1 through an additional database thread employed for user activities. QMF users also now have the ability to control the fetch buffer size, which could reduce storage requirements and boost fetch performance.
  - QMF adds folder-based data sources and IBM Cognos 10 BI content to its supported data sources.
  - QMF objects can now be used as data sources in QMF or external applications.

DB2 Query Management Facility for z/OS, V12.1 expands the data sources it supports and adds this comprehensive access to its QMF TSO and CICS client. The QMF TSO and CICS clients now have the ability to access most z/OS data plus most structured and unstructured mainframe data, enabling users to do "in-place" analytics.

QMF TSO and CICS clients add significant performance and storage improvements in V12.1 through an additional database thread employed for user activities. QMF users also now have the ability to control the fetch buffer size, which could reduce storage requirements and boost fetch performance.

QMF users can also now leverage Cognos 10 BI content, including queries and PowerCubes. This enables users to include Cognos content when creating QMF dashboards and objects.

QMF also now supports folder-based data sources, which will be represented to the user as a table. Supported file types are: xls, xslx,txt, and csv. Excel files are represented as schemas, and tabs within the files will become tables.

A QMF web API has been added that enables access to QMF through RESTful Web Service. Additionally, QMF objects can now be used as virtual tables in its data virtualization service. Both of these enhancements enable QMF to now be a data source to external applications.

QMF continues its close synergy with the IBM DB2 Analytics Accelerator and provides the following enhancements in this release:

- The QMF web and workstation clients have enhanced support for the IBM Analytics Accelerator:
  - QMF data can now be saved directly to Accelerator Only tables or Accelerator Shadow tables.
     This enables QMF queries to take advantage of the speed of executing to Accelerator Only tables and Accelerator Shadow tables.
  - Administrative and usability enhancements allow for better control of the Analytics Accelerator and QMF usage, plus better information of the available accelerators to the QMF clients.

The QMF Vision interface is enhanced to work directly with data files and is now integrated with IBM Connections for enhanced collaboration.

#### 1.2 QMF for z/OS FMIDs

QMF for z/OS consists of the following FMIDs:

HSQCC10 (QMF TSO/CICS Base) HHPCC10 (QMF HPO) HQDCC10 (QMF Data Service) JYQCC10 (QMF applications) JSQCC1Q (QMF for z/OS OTC)

JSQCC5A (QMF Korean) JSQCC5B (QMF Brazilian Portuguese) JSQCC5C (QMF Spanish) JSQCC5D (QMF Swedish) JSQCC5E (QMF Swiss French) JSQCC5F (QMF Swiss German) JSQCC5G (QMF Canadian French) JSQCC51 (QMF Uppercase English) JSQCC55 (QMF Uppercase English) JSQCC55 (QMF Danish) JSQCC56 (QMF French) JSQCC57 (QMF German) JSQCC58 (QMF Italian) JSQCC59 (QMF Japanese)

#### Notes:

- To install the QMF for TSO and CICS product, install FMIDs HSQCC10 (QMF TSO/CICS Base) and JSQCC1Q (QMF for z/OS OTC).
- To install the features QMF Analytics for TSO and the QMF Enhanced Editor for QMF for TSO and CICS, install FMID JYQCC10 (QMF applications). QMF for TSO and CICS FMID HSQCC10 is a prerequisite.
- To install QMF HPO, install the FMID HHPCC10 (QMF HPO).
- To install QMF Data Service, install the FMID HQDCC10 (QMF Data Service).
- The installation of any QMF National Language FMID, requires the prerequisite QMF for TSO and CICS FMID HSQCC10.

## 2.0 Program Materials

An IBM program is identified by a program number. The program number for QMF for z/OS is 5697-QM2.

Basic Machine-Readable Materials are materials that are supplied under the base license and are required for the use of the product.

The program announcement material describes the features supported by QMF for z/OS. Ask your IBM representative for this information if you have not already received a copy.

#### 2.1 Basic Machine-Readable Material

The distribution medium for this program is physical media or downloadable files. This program is in SMP/E RELFILE format and is installed by using SMP/E. See 6.0, "Installation Instructions" on page 45 for more information about how to install the program.

You can find information about the physical media for the basic machine-readable materials for QMF for z/OS in the *CBPDO Memo To Users Extension*.

Figure 1 describes the program file content for QMF for z/OS. You can refer to the *CBPDO Memo To Users Extension* to see where the files reside on the tape.

#### Notes:

- 1. The data set attributes in this table must be used in the JCL of jobs that read the data sets. However, because the data sets are in IEBCOPY unloaded format, their actual attributes might be different.
- 2. If any RELFILEs are identified as PDSEs, ensure that SMPTLIB data sets are allocated as PDSEs.

| Figure 1 (Page 1 of 2). Program File Content for QMF TSO/CICS Base |        |        |        |      |  |
|--------------------------------------------------------------------|--------|--------|--------|------|--|
|                                                                    |        | R      | L      |      |  |
|                                                                    | •      | E      | R      |      |  |
|                                                                    | O<br>R | C<br>F | E<br>C | BLK  |  |
| Name                                                               | G      | M      | L      | SIZE |  |
| SMPMCS                                                             | SEQ    | FB     | 80     | 6400 |  |
| IBM.HSQCC10.F1                                                     | PDS    | FB     | 80     | 8800 |  |
| IBM.HSQCC10.F2                                                     | PDS    | FB     | 80     | 8800 |  |
| IBM.HSQCC10.F3                                                     | PDS    | F      | 400    | 400  |  |
| IBM.HSQCC10.F4                                                     | PDS    | FB     | 80     | 8800 |  |
| IBM.HSQCC10.F5                                                     | PDS    | FB     | 80     | 8800 |  |
| IBM.HSQCC10.F6                                                     | PDS    | FB     | 80     | 8800 |  |

| Figure 1 (Page 2 of 2). Program File Content for QMF TSO/CICS Base |             |                       |                       |             |  |
|--------------------------------------------------------------------|-------------|-----------------------|-----------------------|-------------|--|
| Name                                                               | O<br>R<br>G | R<br>E<br>C<br>F<br>M | L<br>R<br>E<br>C<br>L | BLK<br>SIZE |  |
| IBM.HSQCC10.F7                                                     | PDS         | F                     | 400                   | 400         |  |
| IBM.HSQCC10.F8                                                     | PDS         | FB                    | 80                    | 8800        |  |
| IBM.HSQCC10.F9                                                     | PDS         | U                     | 0                     | 6144        |  |
| IBM.HSQCC10.F10                                                    | PDS         | FB                    | 80                    | 8800        |  |
| IBM.HSQCC10.F11                                                    | PDS         | VB                    | 32622                 | 32626       |  |
| IBM.HSQCC10.F12                                                    | PDS         | FB                    | 80                    | 8800        |  |
| IBM.HSQCC10.F13                                                    | PDS         | FB                    | 80                    | 8800        |  |
| IBM.HSQCC10.F14                                                    | PDS         | FB                    | 80                    | 8800        |  |

| Figure 2. Program File Content for QMF HPO |        |                  |                  |      |
|--------------------------------------------|--------|------------------|------------------|------|
|                                            | O<br>R | R<br>E<br>C<br>F | L<br>R<br>E<br>C | BLK  |
| Name                                       | G      | М                | L                | SIZE |
| SMPMCS                                     | SEQ    | FB               | 80               | 6400 |
| IBM.HHPCC10.F1                             | PDS    | FB               | 80               | 8800 |
| IBM.HHPCC10.F2                             | PDS    | FB               | 80               | 8800 |
| IBM.HHPCC10.F3                             | PDS    | FB               | 80               | 8800 |
| IBM.HHPCC10.F4                             | PDS    | FB               | 80               | 8800 |
| IBM.HHPCC10.F5                             | PDS    | FB               | 80               | 8800 |
| IBM.HHPCC10.F6                             | PDS    | FB               | 80               | 8800 |
| IBM.HHPCC10.F7                             | PDS    | U                | 0                | 6144 |
| IBM.HHPCC10.F8                             | PDS    | FB               | 80               | 8800 |
| IBM.HHPCC10.F9                             | PDS    | FB               | 80               | 8800 |

| Figure 3. Program File Content for QMF Data |        | R      | L      |             |
|---------------------------------------------|--------|--------|--------|-------------|
|                                             | 0      | E<br>C | R<br>E |             |
| Name                                        | R<br>G | F<br>M | C<br>L | BLK<br>SIZE |
| SMPMCS                                      | SEQ    | FB     | 80     | 6400        |
| IBM.HQDCC10.F1                              | PDS    | FB     | 80     | 8800        |
| IBM.HQDCC10.F2                              | PDS    | FB     | 80     | 8800        |
| IBM.HQDCC10.F3                              | PDS    | FB     | 80     | 8800        |
| IBM.HQDCC10.F4                              | PDS    | FB     | 80     | 8800        |
| IBM.HQDCC10.F5                              | PDS    | FB     | 80     | 8800        |
| IBM.HQDCC10.F6                              | PDSE   | U      | 0      | 6144        |
| IBM.HQDCC10.F7                              | PDS    | FB     | 2048   | 30720       |
| IBM.HQDCC10.F8                              | PDS    | FB     | 80     | 8800        |
| IBM.HQDCC10.F9                              | PDS    | FB     | 80     | 8800        |
| IBM.HQDCC10.F10                             | PDS    | FB     | 80     | 8800        |
| IBM.HQDCC10.F11                             | PDSE   | U      | 0      | 6144        |
| IBM.HQDCC10.F12                             | PDS    | FB     | 80     | 8800        |
| IBM.HQDCC10.F13                             | PDS    | FB     | 80     | 8800        |
| IBM.HQDCC10.F14                             | PDS    | FB     | 2048   | 30720       |
| IBM.HQDCC10.F15                             | PDS    | FB     | 80     | 8800        |
| IBM.HQDCC10.F16                             | PDS    | FB     | 80     | 8800        |
| IBM.HQDCC10.F17                             | PDS    | FB     | 80     | 8800        |
| IBM.HQDCC10.F18                             | PDS    | FB     | 80     | 8800        |
| IBM.HQDCC10.F19                             | PDS    | FB     | 80     | 8800        |
| IBM.HQDCC10.F20                             | PDS    | FB     | 80     | 8800        |
| IBM.HQDCC10.F21                             | PDS    | FB     | 80     | 8800        |

| Figure 4 (Page 1 of 2). Program File Content for QMF applicatio | ns  |    |    |      |
|-----------------------------------------------------------------|-----|----|----|------|
|                                                                 |     | R  | L  |      |
|                                                                 |     | E  | R  |      |
|                                                                 | 0   | С  | E  |      |
|                                                                 | R   | F  | С  | BLK  |
| Name                                                            | G   | М  | L  | SIZE |
| SMPMCS                                                          | SEQ | FB | 80 | 6400 |
| IBM.JYQCC10.F1                                                  | PDS | FB | 80 | 8800 |

Program Materials 7

| Figure 4 (Page 2 of 2). Program File Content for QMF application | s           |                       |                       |             |
|------------------------------------------------------------------|-------------|-----------------------|-----------------------|-------------|
| Name                                                             | O<br>R<br>G | R<br>E<br>C<br>F<br>M | L<br>R<br>E<br>C<br>L | BLK<br>SIZE |
| IBM.JYQCC10.F2                                                   | PDS         | FB                    | 80                    | 8800        |
| IBM.JYQCC10.F3                                                   | PDS         | FB                    | 80                    | 8800        |
| IBM.JYQCC10.F4                                                   | PDS         | U                     | 0                     | 6144        |
| IBM.JYQCC10.F5                                                   | PDS         | FB                    | 80                    | 8800        |
| IBM.JYQCC10.F6                                                   | PDS         | U                     | 0                     | 6144        |
| IBM.JYQCC10.F7                                                   | PDS         | FB                    | 80                    | 8800        |
| IBM.JYQCC10.F8                                                   | PDS         | FB                    | 80                    | 8800        |

| Figure 5. Program File Content for QMF for z/OS OTC |     |    |    |      |
|-----------------------------------------------------|-----|----|----|------|
|                                                     |     | R  | L  |      |
|                                                     |     | E  | R  |      |
|                                                     | 0   | С  | E  |      |
|                                                     | R   | F  | С  | BLK  |
| Name                                                | G   | М  | L  | SIZE |
| SMPMCS                                              | SEQ | FB | 80 | 6400 |
| IBM.JSQCC1Q.F1                                      | PDS | U  | 0  | 6144 |

| Figure 6 (Page 1 of 2). Program File Content for QMF Korean |             |                       |                       |             |
|-------------------------------------------------------------|-------------|-----------------------|-----------------------|-------------|
| Name                                                        | O<br>R<br>G | R<br>E<br>C<br>F<br>M | L<br>R<br>E<br>C<br>L | BLK<br>SIZE |
| SMPMCS                                                      | SEQ         | FB                    | 80                    | 6400        |
| IBM.JSQCC5A.F1                                              | PDS         | FB                    | 80                    | 8800        |
| IBM.JSQCC5A.F2                                              | PDS         | FB                    | 80                    | 8800        |
| IBM.JSQCC5A.F3                                              | PDS         | FB                    | 80                    | 8800        |
| IBM.JSQCC5A.F4                                              | PDS         | FB                    | 80                    | 8800        |
| IBM.JSQCC5A.F5                                              | PDS         | F                     | 400                   | 400         |
| IBM.JSQCC5A.F6                                              | PDS         | FB                    | 80                    | 8800        |
| IBM.JSQCC5A.F7                                              | PDS         | U                     | 0                     | 6144        |
| IBM.JSQCC5A.F8                                              | PDS         | FB                    | 80                    | 8800        |

8 QMF for z/OS Program Directory

| Figure 6 (Page 2 of 2). Program File Content for QMF Korean |     |        |        |       |
|-------------------------------------------------------------|-----|--------|--------|-------|
|                                                             |     | R      | L      |       |
|                                                             | ο   | E<br>C | R<br>E |       |
|                                                             | R   | F      | С      | BLK   |
| Name                                                        | G   | М      | L      | SIZE  |
| IBM.JSQCC5A.F9                                              | PDS | V      | 32622  | 32626 |
| IBM.JSQCC5A.F10                                             | PDS | FB     | 80     | 8800  |
| IBM.JSQCC5A.F11                                             | PDS | FB     | 80     | 8800  |
| IBM.JSQCC5A.F12                                             | PDS | FB     | 80     | 8800  |

| Figure 7. Program File Content for QMF Brazilian Portuguese |             |                       |                       |             |
|-------------------------------------------------------------|-------------|-----------------------|-----------------------|-------------|
| Name                                                        | O<br>R<br>G | R<br>E<br>C<br>F<br>M | L<br>R<br>E<br>C<br>L | BLK<br>SIZE |
| SMPMCS                                                      | SEQ         | FB                    | 80                    | 6400        |
| IBM.JSQCC5B.F1                                              | PDS         | FB                    | 80                    | 8800        |
| IBM.JSQCC5B.F2                                              | PDS         | FB                    | 80                    | 8800        |
| IBM.JSQCC5B.F3                                              | PDS         | FB                    | 80                    | 8800        |
| IBM.JSQCC5B.F4                                              | PDS         | FB                    | 80                    | 8800        |
| IBM.JSQCC5B.F5                                              | PDS         | F                     | 400                   | 400         |
| IBM.JSQCC5B.F6                                              | PDS         | FB                    | 80                    | 8800        |
| IBM.JSQCC5B.F7                                              | PDS         | U                     | 0                     | 6144        |
| IBM.JSQCC5B.F8                                              | PDS         | FB                    | 80                    | 8800        |
| IBM.JSQCC5B.F9                                              | PDS         | V                     | 32622                 | 32626       |
| IBM.JSQCC5B.F10                                             | PDS         | FB                    | 80                    | 8800        |
| IBM.JSQCC5B.F11                                             | PDS         | FB                    | 80                    | 8800        |
| IBM.JSQCC5B.F12                                             | PDS         | FB                    | 80                    | 8800        |

| Figure 8 (Page 1 of 2). Program File Content for QMF Spanish |     |    |    |      |
|--------------------------------------------------------------|-----|----|----|------|
|                                                              |     | R  | L  |      |
|                                                              |     | Е  | R  |      |
|                                                              | Ο   | С  | Е  |      |
|                                                              | R   | F  | С  | BLK  |
| Name                                                         | G   | М  | L  | SIZE |
| SMPMCS                                                       | SEQ | FB | 80 | 6400 |

| Figure 8 (Page 2 of 2). Program File Content for QMF Spanish |             |                       |                       |             |
|--------------------------------------------------------------|-------------|-----------------------|-----------------------|-------------|
| Name                                                         | O<br>R<br>G | R<br>E<br>C<br>F<br>M | L<br>R<br>E<br>C<br>L | BLK<br>SIZE |
| IBM.JSQCC5C.F1                                               | PDS         | FB                    | 80                    | 8800        |
| IBM.JSQCC5C.F2                                               | PDS         | FB                    | 80                    | 8800        |
| IBM.JSQCC5C.F3                                               | PDS         | FB                    | 80                    | 8800        |
| IBM.JSQCC5C.F4                                               | PDS         | FB                    | 80                    | 8800        |
| IBM.JSQCC5C.F5                                               | PDS         | F                     | 400                   | 400         |
| IBM.JSQCC5C.F6                                               | PDS         | FB                    | 80                    | 8800        |
| IBM.JSQCC5C.F7                                               | PDS         | U                     | 0                     | 6144        |
| IBM.JSQCC5C.F8                                               | PDS         | FB                    | 80                    | 8800        |
| IBM.JSQCC5C.F9                                               | PDS         | V                     | 32622                 | 32626       |
| IBM.JSQCC5C.F10                                              | PDS         | FB                    | 80                    | 8800        |
| IBM.JSQCC5C.F11                                              | PDS         | FB                    | 80                    | 8800        |
| IBM.JSQCC5C.F12                                              | PDS         | FB                    | 80                    | 8800        |

| Figure 9 (Page 1 of 2). Program File Content for QMF Swedish |             |                       |                       |             |
|--------------------------------------------------------------|-------------|-----------------------|-----------------------|-------------|
| Name                                                         | O<br>R<br>G | R<br>E<br>C<br>F<br>M | L<br>R<br>E<br>C<br>L | BLK<br>SIZE |
| SMPMCS                                                       | SEQ         | FB                    | 80                    | 6400        |
| IBM.JSQCC5D.F1                                               | PDS         | FB                    | 80                    | 8800        |
| IBM.JSQCC5D.F2                                               | PDS         | FB                    | 80                    | 8800        |
| IBM.JSQCC5D.F3                                               | PDS         | FB                    | 80                    | 8800        |
| IBM.JSQCC5D.F4                                               | PDS         | FB                    | 80                    | 8800        |
| IBM.JSQCC5D.F5                                               | PDS         | F                     | 400                   | 400         |
| IBM.JSQCC5D.F6                                               | PDS         | FB                    | 80                    | 8800        |
| IBM.JSQCC5D.F7                                               | PDS         | U                     | 0                     | 6144        |
| IBM.JSQCC5D.F8                                               | PDS         | FB                    | 80                    | 8800        |
| IBM.JSQCC5D.F9                                               | PDS         | V                     | 32622                 | 32626       |
| IBM.JSQCC5D.F10                                              | PDS         | FB                    | 80                    | 8800        |
| IBM.JSQCC5D.F11                                              | PDS         | FB                    | 80                    | 8800        |

10 QMF for z/OS Program Directory

| Figure 9 (Page 2 of 2). Program File Content for QMF Swedish |     |    |    |      |
|--------------------------------------------------------------|-----|----|----|------|
|                                                              |     | R  | L  |      |
|                                                              |     | E  | R  |      |
|                                                              | 0   | С  | E  |      |
|                                                              | R   | F  | С  | BLK  |
| Name                                                         | G   | М  | L  | SIZE |
| IBM.JSQCC5D.F12                                              | PDS | FB | 80 | 8800 |

| Figure 10. Program File Content for QMF Swiss French |             |                       |                       |             |
|------------------------------------------------------|-------------|-----------------------|-----------------------|-------------|
| Name                                                 | O<br>R<br>G | R<br>E<br>C<br>F<br>M | L<br>R<br>E<br>C<br>L | BLK<br>SIZE |
| SMPMCS                                               | SEQ         | FB                    | 80                    | 6400        |
| IBM.JSQCC5E.F1                                       | PDS         | FB                    | 80                    | 8800        |
| IBM.JSQCC5E.F2                                       | PDS         | FB                    | 80                    | 8800        |
| IBM.JSQCC5E.F3                                       | PDS         | FB                    | 80                    | 8800        |
| IBM.JSQCC5E.F4                                       | PDS         | FB                    | 80                    | 8800        |
| IBM.JSQCC5E.F5                                       | PDS         | F                     | 400                   | 400         |
| IBM.JSQCC5E.F6                                       | PDS         | FB                    | 80                    | 8800        |
| IBM.JSQCC5E.F7                                       | PDS         | U                     | 0                     | 6144        |
| IBM.JSQCC5E.F8                                       | PDS         | FB                    | 80                    | 8800        |
| IBM.JSQCC5E.F9                                       | PDS         | V                     | 32622                 | 32626       |
| IBM.JSQCC5E.F10                                      | PDS         | FB                    | 80                    | 8800        |
| IBM.JSQCC5E.F11                                      | PDS         | FB                    | 80                    | 8800        |
| IBM.JSQCC5E.F12                                      | PDS         | FB                    | 80                    | 8800        |

| Figure 11 (Page 1 of 2). Program File Content for QMF Swiss German |          |                  |                  |      |  |
|--------------------------------------------------------------------|----------|------------------|------------------|------|--|
| Name                                                               | O<br>R   | R<br>E<br>C<br>F | L<br>R<br>E<br>C | BLK  |  |
| SMPMCS                                                             | G<br>SEQ | <br>FB           | 80               | 6400 |  |
|                                                                    |          |                  |                  |      |  |
| IBM.JSQCC5F.F1                                                     | PDS      | FB               | 80               | 8800 |  |
| IBM.JSQCC5F.F2                                                     | PDS      | FB               | 80               | 8800 |  |
| IBM.JSQCC5F.F3                                                     | PDS      | FB               | 80               | 8800 |  |

| Figure 11 (Page 2 of 2). Program File Content for QMF Swiss German |        |                  |                  |       |  |
|--------------------------------------------------------------------|--------|------------------|------------------|-------|--|
|                                                                    | O<br>R | R<br>E<br>C<br>F | L<br>R<br>E<br>C | BLK   |  |
| Name                                                               | G      | М                | L                | SIZE  |  |
| IBM.JSQCC5F.F4                                                     | PDS    | FB               | 80               | 8800  |  |
| IBM.JSQCC5F.F5                                                     | PDS    | F                | 400              | 400   |  |
| IBM.JSQCC5F.F6                                                     | PDS    | FB               | 80               | 8800  |  |
| IBM.JSQCC5F.F7                                                     | PDS    | U                | 0                | 6144  |  |
| IBM.JSQCC5FF8                                                      | PDS    | FB               | 80               | 8800  |  |
| IBM.JSQCC5F.F9                                                     | PDS    | V                | 32622            | 32626 |  |
| IBM.JSQCC5F.F10                                                    | PDS    | FB               | 80               | 8800  |  |
| IBM.JSQCC5F.F11                                                    | PDS    | FB               | 80               | 8800  |  |
| IBM.JSQCC5F.F12                                                    | PDS    | FB               | 80               | 8800  |  |

| Figure 12. Program File Content for QMF Canadian French |             |                       |                       |             |
|---------------------------------------------------------|-------------|-----------------------|-----------------------|-------------|
| Name                                                    | O<br>R<br>G | R<br>E<br>C<br>F<br>M | L<br>R<br>E<br>C<br>L | BLK<br>SIZE |
| SMPMCS                                                  | SEQ         | FB                    | 80                    | 6400        |
| IBM.JSQCC5G.F1                                          | PDS         | FB                    | 80                    | 8800        |
| IBM.JSQCC5G.F2                                          | PDS         | FB                    | 80                    | 8800        |
| IBM.JSQCC5G.F3                                          | PDS         | FB                    | 80                    | 8800        |
| IBM.JSQCC5G.F4                                          | PDS         | FB                    | 80                    | 8800        |
| IBM.JSQCC5G.F5                                          | PDS         | F                     | 400                   | 400         |
| IBM.JSQCC5G.F6                                          | PDS         | FB                    | 80                    | 8800        |
| IBM.JSQCC5G.F7                                          | PDS         | U                     | 0                     | 6144        |
| IBM.JSQCC5G.F8                                          | PDS         | FB                    | 80                    | 8800        |
| IBM.JSQCC5G.F9                                          | PDS         | V                     | 32622                 | 32626       |
| IBM.JSQCC5G.F10                                         | PDS         | FB                    | 80                    | 8800        |
| IBM.JSQCC5G.F11                                         | PDS         | FB                    | 80                    | 8800        |
| IBM.JSQCC5G.F12                                         | PDS         | FB                    | 80                    | 8800        |

| Figure 13. Program File Content for QMF Uppercase English |             |                       |                       |             |
|-----------------------------------------------------------|-------------|-----------------------|-----------------------|-------------|
| Name                                                      | O<br>R<br>G | R<br>E<br>C<br>F<br>M | L<br>R<br>E<br>C<br>L | BLK<br>SIZE |
| SMPMCS                                                    | SEQ         | FB                    | 80                    | 6400        |
| IBM.JSQCC51.F1                                            | PDS         | FB                    | 80                    | 8800        |
| IBM.JSQCC51.F2                                            | PDS         | FB                    | 80                    | 8800        |
| IBM.JSQCC51.F3                                            | PDS         | FB                    | 80                    | 8800        |
| IBM.JSQCC51.F4                                            | PDS         | FB                    | 80                    | 8800        |
| IBM.JSQCC51.F5                                            | PDS         | F                     | 400                   | 400         |
| IBM.JSQCC51.F6                                            | PDS         | FB                    | 80                    | 8800        |
| IBM.JSQCC51.F7                                            | PDS         | U                     | 0                     | 6144        |
| IBM.JSQCC51.F8                                            | PDS         | FB                    | 80                    | 8800        |
| IBM.JSQCC51.F9                                            | PDS         | V                     | 32622                 | 32626       |
| IBM.JSQCC51.F10                                           | PDS         | FB                    | 80                    | 8800        |
| IBM.JSQCC51.F11                                           | PDS         | FB                    | 80                    | 8800        |
| IBM.JSQCC51.F12                                           | PDS         | FB                    | 80                    | 8800        |

| Figure 14 (Page 1 of 2). Program File Content for QMF Danish |             |              |                       |             |
|--------------------------------------------------------------|-------------|--------------|-----------------------|-------------|
| Name                                                         | O<br>R<br>G | R E C F<br>M | L<br>R<br>E<br>C<br>L | BLK<br>SIZE |
| SMPMCS                                                       | SEQ         | FB           | 80                    | 6400        |
| IBM.JSQCC55.F1                                               | PDS         | FB           | 80                    | 8800        |
| IBM.JSQCC55.F2                                               | PDS         | FB           | 80                    | 8800        |
| IBM.JSQCC55.F3                                               | PDS         | FB           | 80                    | 8800        |
| IBM.JSQCC55.F4                                               | PDS         | FB           | 80                    | 8800        |
| IBM.JSQCC55.F5                                               | PDS         | F            | 400                   | 400         |
| IBM.JSQCC55.F6                                               | PDS         | FB           | 80                    | 8800        |
| IBM.JSQCC55.F7                                               | PDS         | U            | 0                     | 6144        |
| IBM.JSQCC55F8                                                | PDS         | FB           | 80                    | 8800        |
| IBM.JSQCC55.F9                                               | PDS         | V            | 32622                 | 32626       |
| IBM.JSQCC55.F10                                              | PDS         | FB           | 80                    | 8800        |

| Figure 14 (Page 2 of 2). Program File Content for QMF Danish |     |    |    |      |
|--------------------------------------------------------------|-----|----|----|------|
|                                                              |     | R  | L  |      |
|                                                              |     | Е  | R  |      |
|                                                              | 0   | С  | E  |      |
|                                                              | R   | F  | С  | BLK  |
| Name                                                         | G   | М  | L  | SIZE |
| IBM.JSQCC55.F11                                              | PDS | FB | 80 | 8800 |
| IBM.JSQCC55.F12                                              | PDS | FB | 80 | 8800 |

| Figure 15. Program File Content for QMF French |             |                       |                  |             |
|------------------------------------------------|-------------|-----------------------|------------------|-------------|
| Name                                           | O<br>R<br>G | R<br>E<br>C<br>F<br>M | L<br>R<br>C<br>L | BLK<br>SIZE |
| SMPMCS                                         | SEQ         | FB                    | 80               | 6400        |
| IBM.JSQCC56.F1                                 | PDS         | FB                    | 80               | 8800        |
| IBM.JSQCC56.F2                                 | PDS         | FB                    | 80               | 8800        |
| IBM.JSQCC56.F3                                 | PDS         | FB                    | 80               | 8800        |
| IBM.JSQCC56.F4                                 | PDS         | FB                    | 80               | 8800        |
| IBM.JSQCC56.F5                                 | PDS         | F                     | 400              | 400         |
| IBM.JSQCC56.F6                                 | PDS         | FB                    | 80               | 8800        |
| IBM.JSQCC56.F7                                 | PDS         | U                     | 0                | 6144        |
| IBM.JSQCC56.F8                                 | PDS         | FB                    | 80               | 8800        |
| IBM.JSQCC56.F9                                 | PDS         | V                     | 32622            | 32626       |
| IBM.JSQCC56.F10                                | PDS         | FB                    | 80               | 8800        |
| IBM.JSQCC56.F11                                | PDS         | FB                    | 80               | 8800        |
| IBM.JSQCC56.F12                                | PDS         | FB                    | 80               | 8800        |

| Figure 16 (Page 1 of 2). Program File Content for QMF German |     |        |        |      |
|--------------------------------------------------------------|-----|--------|--------|------|
|                                                              |     | R      | L      |      |
|                                                              | 0   | E<br>C | R<br>E |      |
|                                                              | R   | F      | c      | BLK  |
| Name                                                         | G   | М      | L      | SIZE |
| SMPMCS                                                       | SEQ | FB     | 80     | 6400 |
| IBM.JSQCC57.F1                                               | PDS | FB     | 80     | 8800 |
| IBM.JSQCC57.F2                                               | PDS | FB     | 80     | 8800 |

| Figure 16 (Page 2 of 2). Program File Content for QMF German |        |                  |                  |       |
|--------------------------------------------------------------|--------|------------------|------------------|-------|
|                                                              | O<br>R | R<br>E<br>C<br>F | L<br>R<br>E<br>C | BLK   |
| Name                                                         | G      | Μ                | L                | SIZE  |
| IBM.JSQCC57.F3                                               | PDS    | FB               | 80               | 8800  |
| IBM.JSQCC57.F4                                               | PDS    | FB               | 80               | 8800  |
| IBM.JSQCC57.F5                                               | PDS    | F                | 400              | 400   |
| IBM.JSQCC57.F6                                               | PDS    | FB               | 80               | 8800  |
| IBM.JSQCC57.F7                                               | PDS    | U                | 0                | 6144  |
| IBM.JSQCC57.F8                                               | PDS    | FB               | 80               | 8800  |
| IBM.JSQCC57.F9                                               | PDS    | V                | 32622            | 32626 |
| IBM.JSQCC57.F10                                              | PDS    | FB               | 80               | 8800  |
| IBM.JSQCC57.F11                                              | PDS    | FB               | 80               | 8800  |
| IBM.JSQCC57.F12                                              | PDS    | FB               | 80               | 8800  |

| Figure 17. Program File Content for QMF Italian |             |                       |                       |             |
|-------------------------------------------------|-------------|-----------------------|-----------------------|-------------|
| Name                                            | O<br>R<br>G | R<br>E<br>C<br>F<br>M | L<br>R<br>E<br>C<br>L | BLK<br>SIZE |
| SMPMCS                                          | SEQ         | FB                    | 80                    | 6400        |
| IBM.JSQCC58.F1                                  | PDS         | FB                    | 80                    | 8800        |
| IBM.JSQCC58.F2                                  | PDS         | FB                    | 80                    | 8800        |
| IBM.JSQCC58.F3                                  | PDS         | FB                    | 80                    | 8800        |
| IBM.JSQCC58.F4                                  | PDS         | FB                    | 80                    | 8800        |
| IBM.JSQCC58.F5                                  | PDS         | F                     | 400                   | 400         |
| IBM.JSQCC58.F6                                  | PDS         | FB                    | 80                    | 8800        |
| IBM.JSQCC58.F7                                  | PDS         | U                     | 0                     | 6144        |
| IBM.JSQCC58.F8                                  | PDS         | FB                    | 80                    | 8800        |
| IBM.JSQCC58.F9                                  | PDS         | V                     | 32622                 | 32626       |
| IBM.JSQCC58.F10                                 | PDS         | FB                    | 80                    | 8800        |
| IBM.JSQCC58.F11                                 | PDS         | FB                    | 80                    | 8800        |
| IBM.JSQCC58.F12                                 | PDS         | FB                    | 80                    | 8800        |

| Figure 18. Program File Content for QMF Japanese |             |                       |                       |             |
|--------------------------------------------------|-------------|-----------------------|-----------------------|-------------|
| Name                                             | O<br>R<br>G | R<br>E<br>C<br>F<br>M | L<br>R<br>E<br>C<br>L | BLK<br>SIZE |
| SMPMCS                                           | SEQ         | FB                    | 80                    | 6400        |
| IBM.JSQCC59.F1                                   | PDS         | FB                    | 80                    | 8800        |
| IBM.JSQCC59.F2                                   | PDS         | FB                    | 80                    | 8800        |
| IBM.JSQCC59.F3                                   | PDS         | FB                    | 80                    | 8800        |
| IBM.JSQCC59.F4                                   | PDS         | FB                    | 80                    | 8800        |
| IBM.JSQCC59.F5                                   | PDS         | F                     | 400                   | 400         |
| IBM.JSQCC59.F6                                   | PDS         | FB                    | 80                    | 8800        |
| IBM.JSQCC59.F7                                   | PDS         | U                     | 0                     | 6144        |
| IBM.JSQCC59.F8                                   | PDS         | FB                    | 80                    | 8800        |
| IBM.JSQCC59.F9                                   | PDS         | V                     | 32622                 | 32626       |
| IBM.JSQCC59.F10                                  | PDS         | FB                    | 80                    | 8800        |
| IBM.JSQCC59.F11                                  | PDS         | FB                    | 80                    | 8800        |
| IBM.JSQCC59.F12                                  | PDS         | FB                    | 80                    | 8800        |

## 2.2 Optional Machine-Readable Material

No optional machine-readable materials are provided for QMF for z/OS.

## 2.3 Program Publications

The following sections identify the basic publications for QMF for z/OS.

Figure 19 identifies the basic unlicensed publications for QMF for z/OS. Those publications that are in softcopy format can be obtained from the IBM Knowledge Center website at:

http://www.ibm.com/support/knowledgecenter/SS9UMF\_12.0.0/

Some publications are available in other languages.

| Figure 19. Basic Material: Unlicensed                                     |                |                 |
|---------------------------------------------------------------------------|----------------|-----------------|
| Publication Title                                                         | Form<br>Number | Media<br>Format |
| DB2 QMF NLV License Information                                           | GC27-9106      | Internet        |
| Introducing DB2 QMF                                                       | GC27-8876      | Internet        |
| Installing and Managing DB2 QMF for TSO and CICS                          | GC27-8877      | Internet        |
| Developing DB2 QMF applications                                           | SC27-8878      | Internet        |
| Using DB2 QMF                                                             | SC27-8879      | Internet        |
| DB2 QMF Reference                                                         | SC27-8880      | Internet        |
| DB2 QMF Messages and Codes                                                | GC27-8881      | Internet        |
| DB2 QMF High Performance Option User's Guide for TSO and CICS             | SC27-8882      | Internet        |
| Installing and Managing DB2 QMF for Workstation and DB2 QMF for WebSphere | GC27-8883      | Internet        |
| Getting Started with DB2 QMF for Workstation and DB2 QMF for WebSphere    | SC27-8884      | Internet        |
| DB2 QMF Data Service Studio Getting Started Guide                         | GC27-8885      | Internet        |
| DB2 QMF Data Service Studio User's Guide                                  | SC27-8886      | Internet        |
| DB2 QMF Data Service Solutions Guide                                      | GC27-8887      | Internet        |
| DB2 QMF Data Service Customization Guide                                  | GC27-8888      | Internet        |
| Getting Started with DB2 IBM QMF Vision                                   | GC27-8889      | Internet        |

## 2.3.1 Optional Program Publications

No optional publications are provided for QMF for z/OS.

## 2.4 Program Source Materials

No program source materials or viewable program listings are provided for QMF for z/OS.

## 2.5 Publications Useful During Installation

You might want to use the publications listed in Figure 20 during the installation of QMF for z/OS.

| Figure 20. Publications Useful During Installation |                |                                             |  |  |  |
|----------------------------------------------------|----------------|---------------------------------------------|--|--|--|
| Publication Title                                  | Form<br>Number | Media Format                                |  |  |  |
| IBM SMP/E for z/OS User's Guide                    | SA23-2277      | http://www.ibm.com/shop/publications/order/ |  |  |  |
| IBM SMP/E for z/OS Commands                        | SA23-2275      | http://www.ibm.com/shop/publications/order/ |  |  |  |
| IBM SMP/E for z/OS Reference                       | SA23-2276      | http://www.ibm.com/shop/publications/order/ |  |  |  |
| IBM SMP/E for z/OS Messages, Codes, and Diagnosis  | GA32-0883      | http://www.ibm.com/shop/publications/order/ |  |  |  |

## 3.0 Program Support

This section describes the IBM support available for QMF for z/OS.

#### 3.1 Program Services

Contact your IBM representative for specific information about available program services.

#### 3.2 Preventive Service Planning

Before you install QMF for z/OS, make sure that you have reviewed the current Preventive Service Planning (PSP) information. Review the PSP Bucket for General Information, Installation Documentation, and the Cross Product Dependencies sections. For the Recommended Service section, instead of reviewing the PSP Bucket, it is recommended you use the IBM.ProductInstall-RequiredService fix category in SMP/E to ensure you have all the recommended service installed. Use the

**FIXCAT(IBM.ProductInstall-RequiredService)** operand on the **APPLY CHECK command**. See 6.1.10, "Perform SMP/E APPLY" on page 64 for a sample APPLY command.

If you obtained QMF for z/OS as part of a CBPDO, HOLDDATA is included.

If the CBPDO for QMF for z/OS is older than two weeks by the time you install the product materials, you can obtain the latest PSP Bucket information by going to the following website:

http://www14.software.ibm.com/webapp/set2/psearch/search?domain=psp

You can also use S/390 SoftwareXcel or contact the IBM Support Center to obtain the latest PSP Bucket information.

For program support, access the Software Support Website at http://www-01.ibm.com/software/support/.

PSP Buckets are identified by UPGRADEs, which specify product levels; and SUBSETs, which specify the FMIDs for a product level. The UPGRADE and SUBSET values for QMF for z/OS are included in Figure 21.

| Figure 21 (Page 1 of 2). PSP Upgrade and Subset ID |         |                   |  |  |
|----------------------------------------------------|---------|-------------------|--|--|
| UPGRADE                                            | SUBSET  | Description       |  |  |
| QMFC10                                             | HSQCC10 | QMF TSO/CICS Base |  |  |
|                                                    | HHPCC10 | QMF HPO           |  |  |
|                                                    | HQDCC10 | QMF Data Service  |  |  |
|                                                    | JYQCC10 | QMF applications  |  |  |

| Figure 21 (Pag | Figure 21 (Page 2 of 2). PSP Upgrade and Subset ID |                         |  |  |  |
|----------------|----------------------------------------------------|-------------------------|--|--|--|
| UPGRADE        | SUBSET                                             | Description             |  |  |  |
|                | JSQCC1Q                                            | QMF for z/OS OTC        |  |  |  |
|                | JSQCC5A                                            | QMF Korean              |  |  |  |
|                | JSQCC5B                                            | QMF Brazilian Portugues |  |  |  |
|                | JSQCC5C                                            | QMF Spanish             |  |  |  |
|                | JSQCC5D                                            | QMF Swedish             |  |  |  |
|                | JSQCC5E                                            | QMF Swiss French        |  |  |  |
|                | JSQCC5F                                            | QMF Swiss German        |  |  |  |
|                | JSQCC5G                                            | QMF Canadian French     |  |  |  |
|                | JSQCC51                                            | QMF Uppercase English   |  |  |  |
|                | JSQCC55                                            | QMF Danish              |  |  |  |
|                | JSQCC56                                            | QMF French              |  |  |  |
|                | JSQCC57                                            | QMF German              |  |  |  |
|                | JSQCC58                                            | QMF Italian             |  |  |  |
|                | JSQCC59                                            | QMF Japanese            |  |  |  |

## 3.3 Statement of Support Procedures

Report any problems which you feel might be an error in the product materials to your IBM Support Center. You may be asked to gather and submit additional diagnostics to assist the IBM Support Center in their analysis.

| Figure 22 (Page 1 of 2). Component IDs |           |                          |                   |  |  |
|----------------------------------------|-----------|--------------------------|-------------------|--|--|
| FMID                                   | COMPID    | Component Name           | RETAIN<br>Release |  |  |
| HSQCC10                                | 566872101 | QMF TSO/CICS Base        | C10               |  |  |
| HHPCC10                                | 5668HPO00 | QMF HPO                  | C10               |  |  |
| HQDCC10                                | 566872103 | QMF Data Service         | C10               |  |  |
| JYQCC10                                | 5668QCA00 | QMF applications         | C10               |  |  |
| JSQCC1Q                                | 566872101 | QMF for z/OS OTC         | C1Q               |  |  |
| JSQCC5A                                | 566872101 | QMF Korean               | C5A               |  |  |
| JSQCC5B                                | 566872101 | QMF Brazilian Portuguese | C5B               |  |  |
| JSQCC5C                                | 566872101 | QMF Spanish              | C5C               |  |  |

Figure 22 identifies the component IDs (COMPID) for QMF for z/OS.

| Figure 22 (Page 2 of 2). Component IDs |           |                       |                   |  |  |
|----------------------------------------|-----------|-----------------------|-------------------|--|--|
| FMID                                   | COMPID    | Component Name        | RETAIN<br>Release |  |  |
| JSQCC5D                                | 566872101 | QMF Swedish           | C5D               |  |  |
| JSQCC5E                                | 566872101 | QMF Swiss French      | C5E               |  |  |
| JSQCC5F                                | 566872101 | QMF Swiss German      | C5F               |  |  |
| JSQCC5G                                | 566872101 | QMF Canadian French   | C5G               |  |  |
| JSQCC51                                | 566872101 | QMF Uppercase English | C51               |  |  |
| JSQCC55                                | 566872101 | QMF Danish            | C55               |  |  |
| JSQCC56                                | 566872101 | QMF French            | C56               |  |  |
| JSQCC57                                | 566872101 | QMF German            | C57               |  |  |
| JSQCC58                                | 566872101 | QMF Italian           | C58               |  |  |
| JSQCC59                                | 566872101 | QMF Japanese          | C59               |  |  |

# 4.0 Program and Service Level Information

This section identifies the program and relevant service levels of QMF for z/OS. The program level refers to the APAR fixes that have been incorporated into the program. The service level refers to the PTFs that have been incorporated into the program.

#### 4.1 Program Level Information

All PTFs for previous release of QMF for z/OS that were closed on or before August 15, 2016 are incorporated into QMF V12.

All PTFs for previous releases of QMF for z/OS that were closed on or before August 15, 2016 are incorporated into QMF for z/OS V12.

## 4.2 Service Level Information

No PTFs against this release of QMF for z/OS have been incorporated into the product package.

Frequently check the QMF for z/OS PSP Bucket for HIPER and SPECIAL attention PTFs against all FMIDs that you must install. You can also receive the latest HOLDDATA, then add the **FIXCAT(IBM.PRODUCTINSTALL-REQUIREDSERVICE)** operand on your APPLY CHECK command. This will allow you to review the recommended and critical service that should be installed with your FMIDs.

## 5.0 Installation Requirements and Considerations

The following sections identify the system requirements for installing and activating QMF for z/OS. The following terminology is used:

• Driving system: the system on which SMP/E is executed to install the program.

The program might have specific operating system or product level requirements for using processes, such as binder or assembly utilities during the installation.

• Target system: the system on which the program is configured and run.

The program might have specific product level requirements, such as needing access to the library of another product for link-edits. These requirements, either mandatory or optional, might directly affect the element during the installation or in its basic or enhanced operation.

In many cases, you can use a system as both a driving system and a target system. However, you can make a separate IPL-able clone of the running system to use as a target system. The clone must include copies of all system libraries that SMP/E updates, copies of the SMP/E CSI data sets that describe the system libraries, and your PARMLIB and PROCLIB.

Use separate driving and target systems in the following situations:

- When you install a new level of a product that is already installed, the new level of the product will replace the old one. By installing the new level onto a separate target system, you can test the new level and keep the old one in production at the same time.
- When you install a product that shares libraries or load modules with other products, the installation can disrupt the other products. By installing the product onto a separate target system, you can assess these impacts without disrupting your production system.

#### 5.1 Driving System Requirements

This section describes the environment of the driving system required to install QMF for z/OS.

#### 5.1.1 Machine Requirements

The driving system can run in any hardware environment that supports the required software.

#### 5.1.2 Programming Requirements

| Figure 23. D      | riving System Software F | Requirements   |                                                         |                                           |
|-------------------|--------------------------|----------------|---------------------------------------------------------|-------------------------------------------|
| Program<br>Number | Product<br>Name          | Minimum<br>VRM | Minimum<br>Service Level<br>will satisfy<br>these APARs | Included<br>in the<br>shipped<br>product? |
| 5650-ZOS          | z/OS                     | V02.01.00      | N/A                                                     | No                                        |

**Note:** SMP/E is a requirement for Installation and is an element of z/OS but can also be ordered as a separate product, 5655-G44, minimally V03.06.00.

**Note:** Installation might require migration to new z/OS releases to be service supported. See http://www-03.ibm.com/systems/z/os/zos/support/zos\_eos\_dates.html.

## 5.2 Target System Requirements

This section describes the environment of the target system required to install and use QMF for z/OS.

QMF for z/OS installs in the DBS (P115) SREL.

#### 5.2.1 Machine Requirements

The target system can run in any hardware environment that supports the required software.

## 5.2.2 Programming Requirements

**5.2.2.1 Installation Requisites:** Installation requisites identify products that are required and *must* be present on the system or products that are not required but *should* be present on the system for the successful installation of this product.

Mandatory installation requisites identify products that are required on the system for the successful installation of this product.

| Figure 24 (F      | Figure 24 (Page 1 of 2). Target System Mandatory Installation Requisites |                |                                                         |                                           |  |  |  |  |
|-------------------|--------------------------------------------------------------------------|----------------|---------------------------------------------------------|-------------------------------------------|--|--|--|--|
| Program<br>Number | Product<br>Name                                                          | Minimum<br>VRM | Minimum<br>Service Level<br>will satisfy<br>these APARs | Included<br>in the<br>shipped<br>product? |  |  |  |  |
| 5650-ZOS          | z/OS                                                                     | 02.01.00       | N/A                                                     | No                                        |  |  |  |  |
| Any one of the    | ne following:                                                            |                |                                                         |                                           |  |  |  |  |
| 5605-DB2          | DB2 for z/OS                                                             | 10.01.00       | N/A                                                     | No                                        |  |  |  |  |
| 5697-P31          | DB2 for z/OS VUE                                                         | 10.01.00       | N/A                                                     | No                                        |  |  |  |  |

| Figure 24 (Page 2 of 2). Target System Mandatory Installation Requisites |                  |                |                                                         |                                           |  |  |  |  |
|--------------------------------------------------------------------------|------------------|----------------|---------------------------------------------------------|-------------------------------------------|--|--|--|--|
| Program<br>Number                                                        | Product<br>Name  | Minimum<br>VRM | Minimum<br>Service Level<br>will satisfy<br>these APARs | Included<br>in the<br>shipped<br>product? |  |  |  |  |
| 5615-DB2                                                                 | DB2 for z/OS     | 11.01.00       | N/A                                                     | No                                        |  |  |  |  |
| 5697-P43                                                                 | DB2 for z/OS VUE | 11.01.00       | N/A                                                     | No                                        |  |  |  |  |
| 5650-DB2                                                                 | DB2 for z/OS     | 12.01.00       | N/A                                                     | No                                        |  |  |  |  |
| 5770-AF3                                                                 | DB2 for z/OS VUE | 12.01.00       | N/A                                                     | No                                        |  |  |  |  |

Conditional installation requisites identify products that are *not* required for successful installation of this product but can resolve such things as certain warning messages at installation time.

QMF for z/OS has no conditional installation requisites.

**5.2.2.2 Operational Requisites:** Operational requisites are products that are required and *must* be present on the system or products that are not required but *should* be present on the system for this product to operate all or part of its functions.

Mandatory operational requisites identify products that are required for this product to operate its basic functions.

| Figure 25 (Page 1 of 2). Target System Mandatory Operational Requisites |                                                                                                    |  |  |  |  |
|-------------------------------------------------------------------------|----------------------------------------------------------------------------------------------------|--|--|--|--|
| Program<br>Number                                                       | Product Name and Minimum VRM/Service Level                                                            |  |  |  |  |
| Any <b>one</b> of th                                                    | ne following:                                                                                         |  |  |  |  |
| 5605-DB2                                                                | DB2 for z/OS V10.01.00 (all modes except CM8, CM8*, ENFM8, ENFM8*) with APARs PM50434 and PM72274     |  |  |  |  |
| 5697-P31                                                                | DB2 for z/OS VUE V10.01.00 (all modes except CM8, CM8*, ENFM8, ENFM8*) with APARs PM50434 and PM72274 |  |  |  |  |
| 5615-DB2                                                                | DB2 for z/OS V11.01.00                                                                                |  |  |  |  |
| 5697-P43                                                                | DB2 for z/OS VUE V11.01.00                                                                            |  |  |  |  |
| 5650-DB2                                                                | DB2 for z/OS V12.01.00                                                                                |  |  |  |  |
| 5770-AF3                                                                | DB2 for z/OS VUE V12.01.00                                                                            |  |  |  |  |
| Any <b>one</b> of th                                                    | ne following (for QMF under CICS only):                                                               |  |  |  |  |
| 5655-M15                                                                | CICS Transaction Server for z/OS V03.01.00                                                            |  |  |  |  |
| 5655-M15                                                                | CICS Transaction Server for z/OS V03.02.00                                                            |  |  |  |  |
| 5655-S97                                                                | CICS Transaction Server for z/OS V04.01.00                                                            |  |  |  |  |
| 5655-S97                                                                | CICS Transaction Server for z/OS V04.02.00                                                            |  |  |  |  |

| Figure 25 (F                                              | Figure 25 (Page 2 of 2). Target System Mandatory Operational Requisites |  |  |  |  |
|-----------------------------------------------------------|-------------------------------------------------------------------------|--|--|--|--|
| Program Number Product Name and Minimum VRM/Service Level |                                                                         |  |  |  |  |
| 5655-Y04                                                  | CICS Transaction Server for z/OS V05.01.00                              |  |  |  |  |
| 5655-Y04                                                  | CICS Transaction Server for z/OS V05.02.00                              |  |  |  |  |

#### Note:

- APAR PM50434 add CURRENT QUERY ACCELERATION special register support.
- APAR PM72274 adds CURRENT GET\_ACCEL\_ARCHIVE special register support.
- For the DB2 QMF applications component, GDDM-PGF, a component in z/OS, is required for advanced graphical capabilities on TSO.
- When you use VSAM data access with Data Service, you need to add the following PTF:
  - RLS OA44111:
    - z/OS V02.01.00 UA75046

Conditional operational requisites identify products that are *not* required for this product to operate its basic functions but are required at run time for this product to operate specific functions.

QMF for z/OS has no conditional operational requisites.

**5.2.2.3 Toleration/Coexistence Requisites:** Toleration/coexistence requisites identify products that must be present on sharing systems. These systems can be other systems in a multisystem environment (not necessarily sysplex), a shared DASD environment (such as test and production), or systems that reuse the same DASD environment at different time intervals.

QMF for z/OS has no toleration/coexistence requisites.

**5.2.2.4 Incompatibility (Negative) Requisites:** Negative requisites identify products that must *not* be installed on the same system as this product.

QMF for z/OS has no negative requisites.

## 5.2.3 DASD Storage Requirements

QMF for z/OS libraries can reside on all supported DASD types.

The following tables list the total space required for each type of library.

| Figure 26. T    | Figure 26. Total DASD Space Required by DB2 QMF for z/OS |  |  |  |  |
|-----------------|----------------------------------------------------------|--|--|--|--|
| Library<br>Type | Total Space<br>Required<br>in 3390 Trks                  |  |  |  |  |
| Target          | 7336                                                     |  |  |  |  |
| Distribution    | 6488                                                     |  |  |  |  |

| Figure 27. T    | Figure 27. Total DASD Space Required by any National Language Version |  |  |  |  |
|-----------------|-----------------------------------------------------------------------|--|--|--|--|
| Library<br>Type | Total Space<br>Required<br>in 3390 Trks                               |  |  |  |  |
| Target          | 281                                                                   |  |  |  |  |
| Distribution    | 328                                                                   |  |  |  |  |

#### Notes:

- 1. For non-RECFM U data sets, IBM recommends using system-determined block sizes for efficient DASD utilization. For RECFM U data sets, IBM recommends using a block size of 32760, which is most efficient from the performance and DASD utilization perspective.
- 2. Abbreviations used for data set types are shown as follows.
  - **U** Unique data set, allocated by this product and used by only this product. This table provides all the required information to determine the correct storage for this data set. You do not need to refer to other tables or program directories for the data set size.
  - **S** Shared data set, allocated by this product and used by this product and other products. To determine the correct storage needed for this data set, add the storage size given in this table to those given in other tables (perhaps in other program directories). If the data set already exists, it must have enough free space to accommodate the storage size given in this table.
  - **E** Existing shared data set, used by this product and other products. This data set is *not* allocated by this product. To determine the correct storage for this data set, add the storage size given in this table to those given in other tables (perhaps in other program directories). If the data set already exists, it must have enough free space to accommodate the storage size given in this table.

If you currently have a previous release of this product installed in these libraries, the installation of this release will delete the old release and reclaim the space that was used by the old release and any service that had been installed. You can determine whether these libraries have enough space by deleting the old release with a dummy function, compressing the libraries, and comparing the space requirements with the free space in the libraries.

For more information about the names and sizes of the required data sets, see 6.1.8, "Allocate SMP/E Target and Distribution Libraries" on page 63.

3. All target and distribution libraries listed have the following attributes:

- The default name of the data set can be changed.
- The default block size of the data set can be changed.
- The data set can be merged with another data set that has equivalent characteristics.
- The data set can be either a PDS or a PDSE.
- 4. All target libraries listed have the following attributes:
  - These data sets can be SMS-managed, but they are not required to be SMS-managed.
  - These data sets are not required to reside on the IPL volume.
  - The values in the "Member Type" column are not necessarily the actual SMP/E element types that are identified in the SMPMCS.
- 5. All target libraries that are listed and contain load modules have the following attributes:
  - These data sets can be in the LPA, but they are not required to be in the LPA.
  - These data sets can be in the LNKLST.
  - These data sets are not required to be APF-authorized.

If you are installing a National Language in this document, please refer to the following table which associates a lettered language identifier to each National Language. The language identifier is the last character shown in the Storage Requirement figures for the Target, Distribution and Non-SMP/E data set names.

This language identifier does not apply to the QMF for TSO/CICS base.

| Figure 28. QMF National Language Identifiers |                        |         |  |  |  |  |
|----------------------------------------------|------------------------|---------|--|--|--|--|
| Language                                     | Language<br>Identifier | FMID    |  |  |  |  |
| QMF Korean                                   | Н                      | JSQCC5A |  |  |  |  |
| QMF Brazilian Portuguese                     | Р                      | JSQCC5B |  |  |  |  |
| QMF Spanish                                  | S                      | JSQCC5C |  |  |  |  |
| QMF Swedish                                  | V                      | JSQCC5D |  |  |  |  |
| QMF Swiss French                             | Y                      | JSQCC5E |  |  |  |  |
| QMF Swiss German                             | Z                      | JSQCC5F |  |  |  |  |
| QMF Canadian French                          | С                      | JSQCC5G |  |  |  |  |
| QMF Uppercase English                        | U                      | JSQCC51 |  |  |  |  |
| QMF Danish                                   | Q                      | JSQCC55 |  |  |  |  |
| QMF French                                   | F                      | JSQCC56 |  |  |  |  |
| QMF German                                   | D                      | JSQCC57 |  |  |  |  |
| QMF Italian                                  | I                      | JSQCC58 |  |  |  |  |
| QMF Japanese                                 | К                      | JSQCC59 |  |  |  |  |

The following figures describe the target and distribution libraries required to install QMF for z/OS. The storage requirements of QMF for z/OS must be added to the storage required by other programs that have data in the same library.

**Note:** Use the data in these tables to determine which libraries can be merged into common data sets. In addition, since some ALIAS names may not be unique, ensure that no naming conflicts will be introduced before merging libraries.

| Figure 29. Stor   | Figure 29. Storage Requirements for QMF for TSO/CICS Target Libraries |                  |                  |             |                       |                       |                           |                          |  |  |
|-------------------|-----------------------------------------------------------------------|------------------|------------------|-------------|-----------------------|-----------------------|---------------------------|--------------------------|--|--|
| Library<br>DDNAME | Member<br>Type                                                        | Target<br>Volume | T<br>Y<br>P<br>E | O<br>R<br>G | R<br>E<br>C<br>F<br>M | L<br>R<br>E<br>C<br>L | No.<br>of<br>3390<br>Trks | No.<br>of<br>DIR<br>Blks |  |  |
| SDSQBASE          | SAMP                                                                  | Any              | U                | PDS         | FB                    | 80                    | 9                         | 5                        |  |  |
| SDSQCHRT          | DATA                                                                  | Any              | U                | PDS         | FB                    | 400                   | 2                         | 5                        |  |  |
| SDSQCLTE          | CLIST                                                                 | Any              | U                | PDS         | FB                    | 80                    | 34                        | 5                        |  |  |
| SDSQDBRM          | MAC                                                                   | Any              | U                | PDS         | FB                    | 80                    | 10                        | 5                        |  |  |
| SDSQEXCE          | EXEC                                                                  | Any              | U                | PDS         | FB                    | 80                    | 21                        | 5                        |  |  |
| SDSQEXIT          | LMOD                                                                  | Any              | U                | PDS         | U                     | 0                     | 4                         | 5                        |  |  |
| SDSQLOAD          | LMOD                                                                  | Any              | U                | PDS         | U                     | 0                     | 1626                      | 30                       |  |  |
| SDSQMAPE          | DATA                                                                  | Any              | U                | PDS         | FB                    | 400                   | 5                         | 5                        |  |  |
| SDSQMLBE          | MSGENU                                                                | Any              | U                | PDS         | FB                    | 80                    | 6                         | 5                        |  |  |
| SDSQPLBE          | PNLENU                                                                | Any              | U                | PDS         | FB                    | 80                    | 22                        | 10                       |  |  |
| SDSQPVRE          | DATA                                                                  | Any              | U                | PDS         | V                     | 32622                 | 200                       | 5                        |  |  |
| SDSQSAPE          | MAC                                                                   | Any              | U                | PDS         | FB                    | 80                    | 51                        | 15                       |  |  |
| SDSQSLBE          | MAC                                                                   | Any              | U                | PDS         | FB                    | 80                    | 6                         | 5                        |  |  |
| SDSQTLBE          | TBL                                                                   | Any              | U                | PDS         | FB                    | 80                    | 17                        | 5                        |  |  |
| SDSQUSRE          | MAC                                                                   | Any              | U                | PDS         | FB                    | 80                    | 26                        | 5                        |  |  |

| Figure 30 (Pag | e 1 of 2). Storage | Requirements for QN | IF HPO      | ) Target Lib | raries           |                  |                   |                  |
|----------------|--------------------|---------------------|-------------|--------------|------------------|------------------|-------------------|------------------|
| Library        | Member             | Target              | T<br>Y<br>P | O<br>R       | R<br>E<br>C<br>F | L<br>R<br>E<br>C | No.<br>of<br>3390 | No.<br>of<br>DIR |
| DDNAME         | Туре               | Volume              | Е           | G            | Μ                | L                | Trks              | Blks             |
| SRAACLST       | CLIST              | Any                 | U           | PDS          | FB               | 80               | 20                | 5                |
| SRAADBRM       | MAC                | Any                 | U           | PDS          | FB               | 80               | 40                | 5                |
| SRAAEXEC       | EXEC               | Any                 | U           | PDS          | FB               | 80               | 5                 | 5                |

| Figure 30 (Page 2 of 2). Storage Requirements for QMF HPO Target Libraries |                |                  |             |             |                       |                       |                           |                          |
|----------------------------------------------------------------------------|----------------|------------------|-------------|-------------|-----------------------|-----------------------|---------------------------|--------------------------|
| Library<br>DDNAME                                                          | Member<br>Type | Target<br>Volume | T<br>Y<br>E | O<br>R<br>G | R<br>E<br>C<br>F<br>M | L<br>R<br>E<br>C<br>L | No.<br>of<br>3390<br>Trks | No.<br>of<br>DIR<br>BIks |
| SRAAISPM                                                                   | MSGENU         | Any              | U           | PDS         | FB                    | 80                    | 25                        | 20                       |
| SRAAISPP                                                                   | PNLENU         | Any              | U           | PDS         | FB                    | 80                    | 160                       | 90                       |
| SRAALOAD                                                                   | MOD            | Any              | U           | PDS         | U                     | 0                     | 400                       | 25                       |
| SRAASAMP                                                                   | SAMP           | Any              | U           | PDS         | FB                    | 80                    | 30                        | 10                       |
| SRAASKEL                                                                   | DATA           | Any              | U           | PDS         | FB                    | 80                    | 120                       | 5                        |

| Figure 31. Sto | rage Requirements fo | r QMF applications | Target I | Libraries |    |    |      |      |
|----------------|----------------------|--------------------|----------|-----------|----|----|------|------|
|                |                      |                    |          |           | R  | L  |      |      |
|                |                      |                    | Т        |           | E  | R  | No.  | No.  |
|                |                      |                    | Υ        | 0         | С  | Е  | of   | of   |
| Library        | Member               | Target             | Ρ        | R         | F  | С  | 3390 | DIR  |
| DDNAME         | Туре                 | Volume             | Е        | G         | М  | L  | Trks | Blks |
| SDYQCFG        | DATA                 | Any                | U        | PDS       | FB | 80 | 5    | 5    |

| Figure 32 (Page 1 of 2). Storage Requirements for QMF Data Service Target Libraries |                |                  |                  |             |                       |                       |                           |                          |
|-------------------------------------------------------------------------------------|----------------|------------------|------------------|-------------|-----------------------|-----------------------|---------------------------|--------------------------|
| Library<br>DDNAME                                                                   | Member<br>Type | Target<br>Volume | T<br>Y<br>P<br>E | O<br>R<br>G | R<br>E<br>C<br>F<br>M | L<br>R<br>E<br>C<br>L | No.<br>of<br>3390<br>Trks | No.<br>of<br>DIR<br>Blks |
| SCQDBASE                                                                            | SAMP           | Any              | U                | PDS         | FB                    | 80                    | 15                        | 5                        |
| SCQDCLOD                                                                            | MOD            | Any              | U                | PDSE        | U                     | 0                     | 10                        | n/a                      |
| SCQDCNTL                                                                            | DATA           | Any              | U                | PDS         | FB                    | 80                    | 30                        | 10                       |
| SCQDDBRM                                                                            | MAC            | Any              | U                | PDS         | FB                    | 80                    | 50                        | 5                        |
| SCQDEXEC                                                                            | EXEC           | Any              | U                | PDS         | FB                    | 80                    | 60                        | 5                        |
| SCQDLOAD                                                                            | MOD            | Any              | U                | PDSE        | U                     | 0                     | 3000                      | n/a                      |
| SCQDMAP                                                                             | DATA           | Any              | U                | PDS         | FB                    | 2048                  | 20                        | 10                       |
| SCQDMENU                                                                            | MSGENU         | Any              | U                | PDS         | FB                    | 80                    | 10                        | 5                        |
| SCQDOBJX                                                                            | DATA           | Any              | U                | PDS         | FB                    | 80                    | 35                        | 5                        |
| SCQDPENU                                                                            | PNLENU         | Any              | U                | PDS         | FB                    | 80                    | 50                        | 25                       |
| SCQDRPC                                                                             | MOD            | Any              | U                | PDSE        | U                     | 0                     | 60                        | n/a                      |
| SCQDSAMP                                                                            | DATA           | Any              | U                | PDS         | FB                    | 80                    | 30                        | 15                       |

| Figure 32 (Pag    | e 2 of 2). Storage I | Requirements for QM | IF Data          | Service Ta  | arget Librai          | ries                  |                           |                          |
|-------------------|----------------------|---------------------|------------------|-------------|-----------------------|-----------------------|---------------------------|--------------------------|
| Library<br>DDNAME | Member<br>Type       | Target<br>Volume    | T<br>Y<br>P<br>E | O<br>R<br>G | R<br>E<br>C<br>F<br>M | L<br>R<br>E<br>C<br>L | No.<br>of<br>3390<br>Trks | No.<br>of<br>DIR<br>Blks |
| SCQDSLIB          | SKL                  | Any                 | U                | PDS         | FB                    | 80                    | 5                         | 5                        |
| SCQDSMAP          | DATA                 | Any                 | U                | PDS         | FB                    | 2048                  | 1050                      | 30                       |
| SCQDTENU          | TBL                  | Any                 | U                | PDS         | FB                    | 80                    | 5                         | 5                        |
| SCQDXATH          | DATA                 | Any                 | U                | PDS         | FB                    | 80                    | 15                        | 10                       |
| SCQDXCMD          | DATA                 | Any                 | U                | PDS         | FB                    | 80                    | 10                        | 5                        |
| SCQDXEXC          | DATA                 | Any                 | U                | PDS         | FB                    | 80                    | 12                        | 5                        |
| SCQDXSQL          | DATA                 | Any                 | U                | PDS         | FB                    | 80                    | 15                        | 5                        |
| SCQDXTOD          | DATA                 | Any                 | U                | PDS         | FB                    | 80                    | 5                         | 5                        |
| SCQDXVTB          | DATA                 | Any                 | U                | PDS         | FB                    | 80                    | 5                         | 5                        |

|                   |                |                  |        |        | R      | L      |              |             |
|-------------------|----------------|------------------|--------|--------|--------|--------|--------------|-------------|
|                   |                |                  | T<br>Y | ο      | E<br>C | R<br>E | No.<br>of    | No.<br>of   |
| Library<br>DDNAME | Member<br>Type | Target<br>Volume | P<br>E | R<br>G | F<br>M | C<br>L | 3390<br>Trks | DIR<br>Biks |
| SDSQCLTH          | CLIST          | Any              | U      | PDS    | FB     | 80     | 34           | 5           |
| SDSQEXCH          | EXEC           | Any              | U      | PDS    | FB     | 80     | 14           | 5           |
| SDSQMAPH          | DATA           | Any              | U      | PDS    | FB     | 400    | 5            | 5           |
| SDSQMLBH          | MSG            | Any              | U      | PDS    | FB     | 80     | 7            | 5           |
| SDSQPLBH          | PANEL          | Any              | U      | PDS    | FB     | 80     | 22           | 5           |
| SDSQPVRH          | DATA           | Any              | U      | PDS    | V      | 32622  | 150          | 5           |
| SDSQSAMH          | SAMPLE         | Any              | U      | PDS    | FB     | 80     | 16           | 5           |
| SDSQSAPH          | SAMPLE         | Any              | U      | PDS    | FB     | 80     | 56           | 15          |
| SDSQTLBH          | TBL            | Any              | U      | PDS    | FB     | 80     | 11           | 5           |
| SDSQUSRH          | SAMPLE         | Any              | U      | PDS    | FB     | 80     | 26           | 5           |
| SDSQCLTP          | CLIST          | Any              | U      | PDS    | FB     | 80     | 34           | 5           |
| SDSQEXCP          | EXEC           | Any              | U      | PDS    | FB     | 80     | 14           | 5           |
| SDSQMAPP          | DATA           | Any              | U      | PDS    | FB     | 400    | 5            | 5           |
| SDSQMLBP          | MSG            | Any              | U      | PDS    | FB     | 80     | 7            | 5           |
| SDSQPLBP          | PANEL          | Any              | U      | PDS    | FB     | 80     | 22           | 5           |

| Library<br>DDNAME | Member<br>Type | Target<br>Volume | T<br>Y<br>P<br>E | O<br>R<br>G | R<br>E<br>C<br>F<br>M | L<br>R<br>E<br>C<br>L | No.<br>of<br>3390<br>Trks | No.<br>of<br>DIR<br>Blks |
|-------------------|----------------|------------------|------------------|-------------|-----------------------|-----------------------|---------------------------|--------------------------|
| SDSQPVRP          | DATA           | Any              | U                | PDS         | V                     | 32622                 | 150                       | 5                        |
| SDSQSAMP          | SAMPLE         | Any              | U                | PDS         | FB                    | 80                    | 16                        | 5                        |
| SDSQSAPP          | SAMPLE         | Any              | U                | PDS         | FB                    | 80                    | 56                        | 15                       |
| SDSQTLBP          | TBL            | Any              | U                | PDS         | FB                    | 80                    | 11                        | 5                        |
| SDSQUSRP          | SAMPLE         | Any              | U                | PDS         | FB                    | 80                    | 26                        | 5                        |
| SDSQCLTS          | CLIST          | Any              | U                | PDS         | FB                    | 80                    | 34                        | 5                        |
| SDSQEXCS          | EXEC           | Any              | U                | PDS         | FB                    | 80                    | 14                        | 5                        |
| SDSQMAPS          | DATA           | Any              | U                | PDS         | FB                    | 400                   | 5                         | 5                        |
| SDSQMLBS          | MSG            | Any              | U                | PDS         | FB                    | 80                    | 7                         | 5                        |
| SDSQPLBS          | PANEL          | Any              | U                | PDS         | FB                    | 80                    | 22                        | 5                        |
| SDSQPVRS          | DATA           | Any              | U                | PDS         | V                     | 32622                 | 150                       | 5                        |
| SDSQSAMS          | SAMPLE         | Any              | U                | PDS         | FB                    | 80                    | 16                        | 5                        |
| SDSQSAPS          | SAMPLE         | Any              | U                | PDS         | FB                    | 80                    | 56                        | 15                       |
| SDSQTLBS          | TBL            | Any              | U                | PDS         | FB                    | 80                    | 11                        | 5                        |
| SDSQUSRS          | SAMPLE         | Any              | U                | PDS         | FB                    | 80                    | 26                        | 5                        |
| SDSQCLTV          | CLIST          | Any              | U                | PDS         | FB                    | 80                    | 34                        | Ę                        |
| SDSQEXCV          | EXEC           | Any              | U                | PDS         | FB                    | 80                    | 14                        | Ę                        |
| SDSQMAPV          | DATA           | Any              | U                | PDS         | FB                    | 400                   | 5                         | Ę                        |
| SDSQMLBV          | MSG            | Any              | U                | PDS         | FB                    | 80                    | 7                         | Ę                        |
| SDSQPLBV          | PANEL          | Any              | U                | PDS         | FB                    | 80                    | 22                        | Ę                        |
| SDSQPVRV          | DATA           | Any              | U                | PDS         | V                     | 32622                 | 150                       | Ę                        |
| SDSQSAMV          | SAMPLE         | Any              | U                | PDS         | FB                    | 80                    | 16                        | Ę                        |
| SDSQSAPV          | SAMPLE         | Any              | U                | PDS         | FB                    | 80                    | 56                        | 15                       |
| SDSQTLBV          | TBL            | Any              | U                | PDS         | FB                    | 80                    | 11                        | Ę                        |
| SDSQUSRV          | SAMPLE         | Any              | U                | PDS         | FB                    | 80                    | 26                        | Ę                        |
| SDSQCLTY          | CLIST          | Any              | U                | PDS         | FB                    | 80                    | 34                        | Ę                        |
| SDSQEXCY          | EXEC           | Any              | U                | PDS         | FB                    | 80                    | 14                        | Ę                        |
| SDSQMAPY          | DATA           | Any              | U                | PDS         | FB                    | 400                   | 5                         | į                        |
| SDSQMLBY          | MSG            | Any              | U                | PDS         | FB                    | 80                    | 7                         | Į                        |

| Library<br>DDNAME | Member<br>Type | Target<br>Volume | T<br>Y<br>P<br>E | O<br>R<br>G | R<br>E<br>C<br>F<br>M | L<br>R<br>E<br>C<br>L | No.<br>of<br>3390<br>Trks | No.<br>of<br>DIR<br>Blks |
|-------------------|----------------|------------------|------------------|-------------|-----------------------|-----------------------|---------------------------|--------------------------|
| SDSQPLBY          | PANEL          | Any              | U                | PDS         | FB                    | 80                    | 22                        | 5                        |
| SDSQPVRY          | DATA           | Any              | U                | PDS         | V                     | 32622                 | 150                       | 5                        |
| SDSQSAMY          | SAMPLE         | Any              | U                | PDS         | FB                    | 80                    | 16                        | 5                        |
| SDSQSAPY          | SAMPLE         | Any              | U                | PDS         | FB                    | 80                    | 56                        | 15                       |
| SDSQTLBY          | TBL            | Any              | U                | PDS         | FB                    | 80                    | 11                        | 5                        |
| SDSQUSRY          | SAMPLE         | Any              | U                | PDS         | FB                    | 80                    | 26                        | 5                        |
| SDSQCLTZ          | CLIST          | Any              | U                | PDS         | FB                    | 80                    | 34                        | 5                        |
| SDSQEXCZ          | EXEC           | Any              | U                | PDS         | FB                    | 80                    | 14                        | 5                        |
| SDSQMAPZ          | DATA           | Any              | U                | PDS         | FB                    | 400                   | 5                         | 5                        |
| SDSQMLBZ          | MSG            | Any              | U                | PDS         | FB                    | 80                    | 7                         | 5                        |
| SDSQPLBZ          | PANEL          | Any              | U                | PDS         | FB                    | 80                    | 22                        | 5                        |
| SDSQPVRZ          | DATA           | Any              | U                | PDS         | V                     | 32622                 | 150                       | 5                        |
| SDSQSAMZ          | SAMPLE         | Any              | U                | PDS         | FB                    | 80                    | 16                        | 5                        |
| SDSQSAPZ          | SAMPLE         | Any              | U                | PDS         | FB                    | 80                    | 56                        | 15                       |
| SDSQTLBZ          | TBL            | Any              | U                | PDS         | FB                    | 80                    | 11                        | 5                        |
| SDSQUSRZ          | SAMPLE         | Any              | U                | PDS         | FB                    | 80                    | 26                        | 5                        |
| SDSQCLTC          | CLIST          | Any              | U                | PDS         | FB                    | 80                    | 34                        | 5                        |
| SDSQEXCC          | EXEC           | Any              | U                | PDS         | FB                    | 80                    | 14                        | 5                        |
| SDSQMAPC          | DATA           | Any              | U                | PDS         | FB                    | 400                   | 5                         | 5                        |
| SDSQMLBC          | MSG            | Any              | U                | PDS         | FB                    | 80                    | 7                         | 5                        |
| SDSQPLBC          | PANEL          | Any              | U                | PDS         | FB                    | 80                    | 22                        | 5                        |
| SDSQPVRC          | DATA           | Any              | U                | PDS         | V                     | 32622                 | 150                       | 5                        |
| SDSQSAMC          | SAMPLE         | Any              | U                | PDS         | FB                    | 80                    | 16                        | 5                        |
| SDSQSAPC          | SAMPLE         | Any              | U                | PDS         | FB                    | 80                    | 56                        | 15                       |
| SDSQTLBC          | TBL            | Any              | U                | PDS         | FB                    | 80                    | 11                        | 5                        |
| SDSQUSRC          | SAMPLE         | Any              | U                | PDS         | FB                    | 80                    | 26                        | 5                        |
| SDSQCLTU          | CLIST          | Any              | U                | PDS         | FB                    | 80                    | 34                        | Ę                        |
| SDSQEXCU          | EXEC           | Any              | U                | PDS         | FB                    | 80                    | 14                        | Ę                        |
| SDSQMAPU          | DATA           | Any              | U                | PDS         | FB                    | 400                   | 5                         | Ę                        |

| Library<br>DDNAME | Member<br>Type | Target<br>Volume | T<br>Y<br>P<br>E | O<br>R<br>G | R<br>E<br>C<br>F<br>M | L<br>R<br>E<br>C<br>L | No.<br>of<br>3390<br>Trks | No<br>o<br>DIF<br>Blks |
|-------------------|----------------|------------------|------------------|-------------|-----------------------|-----------------------|---------------------------|------------------------|
| SDSQMLBU          | MSG            | Any              | U                | PDS         | FB                    | 80                    | 7                         | Ę                      |
| SDSQPLBU          | PANEL          | Any              | U                | PDS         | FB                    | 80                    | 22                        | Ę                      |
| SDSQPVRU          | DATA           | Any              | U                | PDS         | V                     | 32622                 | 150                       | Į                      |
| SDSQSAMU          | SAMPLE         | Any              | U                | PDS         | FB                    | 80                    | 16                        | 4                      |
| SDSQSAPU          | SAMPLE         | Any              | U                | PDS         | FB                    | 80                    | 56                        | 1                      |
| SDSQTLBU          | TBL            | Any              | U                | PDS         | FB                    | 80                    | 11                        | !                      |
| SDSQUSRU          | SAMPLE         | Any              | U                | PDS         | FB                    | 80                    | 26                        | :                      |
| SDSQCLTQ          | CLIST          | Any              | U                | PDS         | FB                    | 80                    | 34                        | :                      |
| SDSQEXCQ          | EXEC           | Any              | U                | PDS         | FB                    | 80                    | 14                        | :                      |
| SDSQMAPQ          | DATA           | Any              | U                | PDS         | FB                    | 400                   | 5                         |                        |
| SDSQMLBQ          | MSG            | Any              | U                | PDS         | FB                    | 80                    | 7                         |                        |
| SDSQPLBQ          | PANEL          | Any              | U                | PDS         | FB                    | 80                    | 22                        |                        |
| SDSQPVRQ          | DATA           | Any              | U                | PDS         | V                     | 32622                 | 150                       |                        |
| SDSQSAMQ          | SAMPLE         | Any              | U                | PDS         | FB                    | 80                    | 16                        |                        |
| SDSQSAPQ          | SAMPLE         | Any              | U                | PDS         | FB                    | 80                    | 56                        | 1                      |
| SDSQTLBQ          | TBL            | Any              | U                | PDS         | FB                    | 80                    | 11                        |                        |
| SDSQUSRQ          | SAMPLE         | Any              | U                | PDS         | FB                    | 80                    | 26                        |                        |
| SDSQCLTF          | CLIST          | Any              | U                | PDS         | FB                    | 80                    | 34                        |                        |
| SDSQEXCF          | EXEC           | Any              | U                | PDS         | FB                    | 80                    | 14                        |                        |
| SDSQMAPF          | DATA           | Any              | U                | PDS         | FB                    | 400                   | 5                         |                        |
| SDSQMLBF          | MSG            | Any              | U                | PDS         | FB                    | 80                    | 7                         |                        |
| SDSQPLBF          | PANEL          | Any              | U                | PDS         | FB                    | 80                    | 22                        |                        |
| SDSQPVRF          | DATA           | Any              | U                | PDS         | V                     | 32622                 | 150                       |                        |
| SDSQSAMF          | SAMPLE         | Any              | U                | PDS         | FB                    | 80                    | 16                        |                        |
| SDSQSAPF          | SAMPLE         | Any              | U                | PDS         | FB                    | 80                    | 56                        | 1                      |
| SDSQTLBF          | TBL            | Any              | U                | PDS         | FB                    | 80                    | 11                        |                        |
| SDSQUSRF          | SAMPLE         | Any              | U                | PDS         | FB                    | 80                    | 26                        |                        |
| SDSQCLTD          | CLIST          | Any              | U                | PDS         | FB                    | 80                    | 34                        |                        |
| SDSQEXCD          | EXEC           | Any              | U                | PDS         | FB                    | 80                    | 14                        |                        |

| Library<br>DDNAME | Member<br>Type | Target<br>Volume | T<br>Y<br>P<br>E | O<br>R<br>G | R<br>E<br>C<br>F<br>M | L<br>R<br>E<br>C<br>L | No.<br>of<br>3390<br>Trks | No<br>o<br>DIF<br>Blks |
|-------------------|----------------|------------------|------------------|-------------|-----------------------|-----------------------|---------------------------|------------------------|
| SDSQMAPD          | DATA           | Any              | U                | PDS         | FB                    | 400                   | 5                         | 5                      |
| SDSQMLBD          | MSG            | Any              | U                | PDS         | FB                    | 80                    | 7                         | 5                      |
| SDSQPLBD          | PANEL          | Any              | U                | PDS         | FB                    | 80                    | 22                        | Ę                      |
| SDSQPVRD          | DATA           | Any              | U                | PDS         | V                     | 32622                 | 150                       | Ę                      |
| SDSQSAMD          | SAMPLE         | Any              | U                | PDS         | FB                    | 80                    | 16                        | Į                      |
| SDSQSAPD          | SAMPLE         | Any              | U                | PDS         | FB                    | 80                    | 56                        | 18                     |
| SDSQTLBD          | TBL            | Any              | U                | PDS         | FB                    | 80                    | 5                         | 1(                     |
| SDSQUSRD          | SAMPLE         | Any              | U                | PDS         | FB                    | 80                    | 26                        |                        |
| SDSQCLTI          | CLIST          | Any              | U                | PDS         | FB                    | 80                    | 34                        |                        |
| SDSQEXCI          | EXEC           | Any              | U                | PDS         | FB                    | 80                    | 14                        |                        |
| SDSQMAPI          | DATA           | Any              | U                | PDS         | FB                    | 400                   | 5                         |                        |
| SDSQMLBI          | MSG            | Any              | U                | PDS         | FB                    | 80                    | 7                         |                        |
| SDSQPLBI          | PANEL          | Any              | U                | PDS         | FB                    | 80                    | 22                        |                        |
| SDSQPVRI          | DATA           | Any              | U                | PDS         | V                     | 32622                 | 150                       |                        |
| SDSQSAMI          | SAMPLE         | Any              | U                | PDS         | FB                    | 80                    | 16                        |                        |
| SDSQSAPI          | SAMPLE         | Any              | U                | PDS         | FB                    | 80                    | 56                        | 1                      |
| SDSQTLBI          | TBL            | Any              | U                | PDS         | FB                    | 80                    | 11                        |                        |
| SDSQUSRI          | SAMPLE         | Any              | U                | PDS         | FB                    | 80                    | 26                        |                        |
| SDSQCLTK          | CLIST          | Any              | U                | PDS         | FB                    | 80                    | 34                        |                        |
| SDSQEXCK          | EXEC           | Any              | U                | PDS         | FB                    | 80                    | 14                        |                        |
| SDSQMAPK          | DATA           | Any              | U                | PDS         | FB                    | 400                   | 5                         |                        |
| SDSQMLBK          | MSG            | Any              | U                | PDS         | FB                    | 80                    | 7                         |                        |
| SDSQPLBK          | PANEL          | Any              | U                | PDS         | FB                    | 80                    | 22                        |                        |
| SDSQPVRK          | DATA           | Any              | U                | PDS         | V                     | 32622                 | 150                       |                        |
| SDSQSAMK          | SAMPLE         | Any              | U                | PDS         | FB                    | 80                    | 16                        |                        |
| SDSQSAPK          | SAMPLE         | Any              | U                | PDS         | FB                    | 80                    | 56                        | 1                      |
| SDSQTLBK          | TBL            | Any              | U                | PDS         | FB                    | 80                    | 5                         | 1                      |
| SDSQUSRK          | SAMPLE         | Any              | U                | PDS         | FB                    | 80                    | 26                        |                        |

| Figure 34. Storage Requirements for QMF for | TSO/CICS Dis | tribution Lib | oraries               |                       |                           |                          |
|---------------------------------------------|--------------|---------------|-----------------------|-----------------------|---------------------------|--------------------------|
| Library<br>DDNAME                           | T<br>Y<br>E  | O<br>R<br>G   | R<br>E<br>C<br>F<br>M | L<br>R<br>E<br>C<br>L | No.<br>of<br>3390<br>Trks | No.<br>of<br>DIR<br>Blks |
| ADSQBASE                                    | U            | PDS           | FB                    | 80                    | 9                         | 5                        |
| ADSQCHRT                                    | U            | PDS           | FB                    | 400                   | 2                         | 5                        |
| ADSQCLTE                                    | U            | PDS           | FB                    | 80                    | 34                        | 5                        |
| ADSQDBRM                                    | U            | PDS           | FB                    | 80                    | 10                        | 5                        |
| ADSQEXCE                                    | U            | PDS           | FB                    | 80                    | 14                        | 5                        |
| ADSQLOAD                                    | U            | PDS           | U                     | 0                     | 7                         | 5                        |
| ADSQMAPE                                    | U            | PDS           | FB                    | 400                   | 5                         | 5                        |
| ADSQMLBE                                    | U            | PDS           | FB                    | 80                    | 6                         | 5                        |
| ADSQOBJ                                     | U            | PDS           | U                     | 0                     | 1005                      | 200                      |
| ADSQPLBE                                    | U            | PDS           | FB                    | 80                    | 19                        | 10                       |
| ADSQPVRE                                    | U            | PDS           | V                     | 32622                 | 150                       | 5                        |
| ADSQSAPE                                    | U            | PDS           | FB                    | 80                    | 51                        | 15                       |
| ADSQSLBE                                    | U            | PDS           | FB                    | 80                    | 6                         | 5                        |
| ADSQTLBE                                    | U            | PDS           | FB                    | 80                    | 17                        | 5                        |
| ADSQUSRE                                    | U            | PDS           | FB                    | 80                    | 26                        | 5                        |

| Figure 35. Storage Requirements for QMF HPO | Distribution L   | ibraries    |                       |                       |                           |                          |
|---------------------------------------------|------------------|-------------|-----------------------|-----------------------|---------------------------|--------------------------|
| Library<br>DDNAME                           | T<br>Y<br>P<br>E | O<br>R<br>G | R<br>E<br>C<br>F<br>M | L<br>R<br>E<br>C<br>L | No.<br>of<br>3390<br>Trks | No.<br>of<br>DIR<br>Blks |
| ARAACLST                                    | U                | PDS         | FB                    | 80                    | 20                        | 5                        |
| ARAADBRM                                    | U                | PDS         | FB                    | 80                    | 40                        | 5                        |
| ARAAEXEC                                    | U                | PDS         | FB                    | 80                    | 5                         | 5                        |
| ARAAISPM                                    | U                | PDS         | FB                    | 80                    | 25                        | 20                       |
| ARAAISPP                                    | U                | PDS         | FB                    | 80                    | 160                       | 90                       |
| ARAALOAD                                    | U                | PDS         | U                     | 0                     | 250                       | 15                       |
| ARAASAMP                                    | U                | PDS         | FB                    | 80                    | 20                        | 10                       |
| ARAASKEL                                    | U                | PDS         | FB                    | 80                    | 120                       | 5                        |

| Figure 36. Storage Requirements for QMF app | lications Distrib | ution Librai | ries |    |      |      |
|---------------------------------------------|-------------------|--------------|------|----|------|------|
|                                             |                   |              | R    | L  |      |      |
|                                             | т                 |              | E    | R  | No.  | No.  |
|                                             | Y                 | 0            | С    | E  | of   | of   |
| Library                                     | Р                 | R            | F    | С  | 3390 | DIR  |
| DDNAME                                      | E                 | G            | М    | L  | Trks | Blks |
| ADYQCFG                                     | U                 | PDS          | FB   | 80 | 5    | 5    |

|          | _      |      | R      | L      |           |           |
|----------|--------|------|--------|--------|-----------|-----------|
|          | Т<br>Ү | ο    | E<br>C | R<br>E | No.<br>of | No.<br>of |
| Library  | P      | R    | F      | Ē      | 3390      | DIR       |
| DDNAME   | E      | G    | М      | L      | Trks      | Blks      |
| ACQDBASE | U      | PDS  | FB     | 80     | 15        | 5         |
| ACQDCNTL | U      | PDS  | FB     | 80     | 30        | 10        |
| ACQDDBRM | U      | PDS  | FB     | 80     | 50        | 5         |
| ACQDEXEC | U      | PDS  | FB     | 80     | 60        | 5         |
| ACQDLOAD | U      | PDSE | U      | 0      | 3000      | N/A       |
| ACQDMAP  | U      | PDS  | FB     | 2048   | 20        | 10        |
| ACQDMENU | U      | PDS  | FB     | 80     | 10        | 5         |
| ACQDOBJX | U      | PDS  | FB     | 80     | 35        | 5         |
| ACQDPENU | U      | PDS  | FB     | 80     | 50        | 25        |
| ACQDRPC  | U      | PDSE | U      | 0      | 60        | N/A       |
| ACQDSAMP | U      | PDS  | FB     | 80     | 30        | 15        |
| ACQDSLIB | U      | PDS  | FB     | 80     | 5         | 5         |
| ACQDSMAP | U      | PDS  | FB     | 2048   | 1050      | 30        |
| ACQDTENU | U      | PDS  | FB     | 80     | 5         | 5         |
| ACQDXATH | U      | PDS  | FB     | 80     | 15        | 10        |
| ACQDXCMD | U      | PDS  | FB     | 80     | 10        | 5         |
| ACQDXEXC | U      | PDS  | FB     | 80     | 12        | 5         |
| ACQDXSQL | U      | PDS  | FB     | 80     | 15        | 5         |
| ACQDXTOD | U      | PDS  | FB     | 80     | 5         | Į         |
| ACQDXVTB | U      | PDS  | FB     | 80     | 5         | Į         |

| Figure 38 (Page 1 of 5). Storage | Requirements for QMF for | or z/OS - Ni | LV Distribu           | tion Libraries   |                           |                          |
|----------------------------------|--------------------------|--------------|-----------------------|------------------|---------------------------|--------------------------|
| Library<br>DDNAME                | T<br>Y<br>P<br>E         | O<br>R<br>G  | R<br>E<br>C<br>F<br>M | L<br>R<br>C<br>L | No.<br>of<br>3390<br>Trks | No.<br>of<br>DIR<br>BIks |
| ADSQCLTH                         | U                        | PDS          | FB                    | 80               | 16                        | 5                        |
| ADSQEXCH                         | U                        | PDS          | FB                    | 80               | 16                        | 5                        |
| ADSQMAPH                         | U                        | PDS          | FB                    | 400              | 5                         | 5                        |
| ADSQMLBH                         | U                        | PDS          | FB                    | 80               | 16                        | 5                        |
| ADSQPLBH                         | U                        | PDS          | FB                    | 80               | 26                        | 5                        |
| ADSQPVRH                         | U                        | PDS          | V                     | 32622            | 150                       | 5                        |
| ADSQSAMH                         | U                        | PDS          | FB                    | 80               | 16                        | 5                        |
| ADSQSAPH                         | U                        | PDS          | FB                    | 80               | 51                        | 15                       |
| ADSQTLBH                         | U                        | PDS          | FB                    | 80               | 16                        | 5                        |
| ADSQUSRH                         | U                        | PDS          | FB                    | 80               | 16                        | 5                        |
| ADSQCLTP                         | U                        | PDS          | FB                    | 80               | 16                        | 5                        |
| ADSQEXCP                         | U                        | PDS          | FB                    | 80               | 16                        | 5                        |
| ADSQMAPP                         | U                        | PDS          | FB                    | 400              | 5                         | 5                        |
| ADSQMLBP                         | U                        | PDS          | FB                    | 80               | 16                        | 5                        |
| ADSQPLBP                         | U                        | PDS          | FB                    | 80               | 26                        | 5                        |
| ADSQPVRP                         | U                        | PDS          | V                     | 32622            | 150                       | 5                        |
| ADSQSAMP                         | U                        | PDS          | FB                    | 80               | 16                        | 5                        |
| ADSQSAPP                         | U                        | PDS          | FB                    | 80               | 51                        | 15                       |
| ADSQTLBP                         | U                        | PDS          | FB                    | 80               | 16                        | 5                        |
| ADSQUSRP                         | U                        | PDS          | FB                    | 80               | 16                        | 5                        |
| ADSQCLTS                         | U                        | PDS          | FB                    | 80               | 16                        | 5                        |
| ADSQEXCS                         | U                        | PDS          | FB                    | 80               | 16                        | 5                        |
| ADSQMAPS                         | U                        | PDS          | FB                    | 400              | 5                         | 5                        |
| ADSQMLBS                         | U                        | PDS          | FB                    | 80               | 16                        | 5                        |
| ADSQPLBS                         | U                        | PDS          | FB                    | 80               | 26                        | 5                        |
| ADSQPVRS                         | U                        | PDS          | V                     | 32622            | 150                       | 5                        |
| ADSQSAMS                         | U                        | PDS          | FB                    | 80               | 16                        | 5                        |
| ADSQSAPS                         | U                        | PDS          | FB                    | 80               | 51                        | 15                       |
| ADSQTLBS                         | U                        | PDS          | FB                    | 80               | 16                        | 5                        |

| Figure 38 (Page 2 of 5). Storage I | Requirements for QMF for | z/OS - NL\  |                       |                       |                           |                          |
|------------------------------------|--------------------------|-------------|-----------------------|-----------------------|---------------------------|--------------------------|
| Library<br>DDNAME                  | T<br>Y<br>P<br>E         | O<br>R<br>G | R<br>E<br>C<br>F<br>M | L<br>R<br>E<br>C<br>L | No.<br>of<br>3390<br>Trks | No.<br>of<br>DIR<br>Blks |
| ADSQUSRS                           | U                        | PDS         | FB                    | 80                    | 16                        | 5                        |
| ADSQCLTV                           | U                        | PDS         | FB                    | 80                    | 16                        | 5                        |
| ADSQEXCV                           | U                        | PDS         | FB                    | 80                    | 16                        | 5                        |
| ADSQMAPV                           | U                        | PDS         | FB                    | 400                   | 5                         | 5                        |
| ADSQMLBV                           | U                        | PDS         | FB                    | 80                    | 16                        | 5                        |
| ADSQPLBV                           | U                        | PDS         | FB                    | 80                    | 26                        | 5                        |
| ADSQPVRV                           | U                        | PDS         | V                     | 32622                 | 150                       | 5                        |
| ADSQSAMV                           | U                        | PDS         | FB                    | 80                    | 16                        | 5                        |
| ADSQSAPV                           | U                        | PDS         | FB                    | 80                    | 51                        | 15                       |
| ADSQTLBV                           | U                        | PDS         | FB                    | 80                    | 16                        | 5                        |
| ADSQUSRV                           | U                        | PDS         | FB                    | 80                    | 16                        | 5                        |
| ADSQCLTY                           | U                        | PDS         | FB                    | 80                    | 16                        | 5                        |
| ADSQEXCY                           | U                        | PDS         | FB                    | 80                    | 16                        | 5                        |
| ADSQMAPY                           | U                        | PDS         | FB                    | 400                   | 5                         | 5                        |
| ADSQMLBY                           | U                        | PDS         | FB                    | 80                    | 16                        | 5                        |
| ADSQPLBY                           | U                        | PDS         | FB                    | 80                    | 26                        | 5                        |
| ADSQPVRY                           | U                        | PDS         | V                     | 32622                 | 150                       | 5                        |
| ADSQSAMY                           | U                        | PDS         | FB                    | 80                    | 16                        | 5                        |
| ADSQSAPY                           | U                        | PDS         | FB                    | 80                    | 51                        | 15                       |
| ADSQTLBY                           | U                        | PDS         | FB                    | 80                    | 16                        | 5                        |
| ADSQUSRY                           | U                        | PDS         | FB                    | 80                    | 16                        | 5                        |
| ADSQCLTZ                           | U                        | PDS         | FB                    | 80                    | 16                        | 5                        |
| ADSQEXCZ                           | U                        | PDS         | FB                    | 80                    | 16                        | 5                        |
| ADSQMAPZ                           | U                        | PDS         | FB                    | 400                   | 5                         | 5                        |
| ADSQMLBZ                           | U                        | PDS         | FB                    | 80                    | 16                        | 5                        |
| ADSQPLBZ                           | U                        | PDS         | FB                    | 80                    | 26                        | 5                        |
| ADSQPVRZ                           | U                        | PDS         | V                     | 32622                 | 150                       | 5                        |
| ADSQSAMZ                           | U                        | PDS         | FB                    | 80                    | 16                        | 5                        |
| ADSQSAPZ                           | U                        | PDS         | FB                    | 80                    | 51                        | 15                       |

| Figure 38 (Page 3 of 5). Storage Require | ments for QMF fo | or z/OS - NL | V Distribut           | tion Libraries   |                           |                          |
|------------------------------------------|------------------|--------------|-----------------------|------------------|---------------------------|--------------------------|
| Library<br>DDNAME                        | T<br>Y<br>E      | O<br>R<br>G  | R<br>E<br>C<br>F<br>M | L<br>R<br>C<br>L | No.<br>of<br>3390<br>Trks | No.<br>of<br>DIR<br>BIks |
| ADSQTLBZ                                 | U                | PDS          | FB                    | 80               | 16                        | 5                        |
| ADSQUSRZ                                 | U                | PDS          | FB                    | 80               | 26                        | 5                        |
| ADSQCLTC                                 | U                | PDS          | FB                    | 80               | 16                        | 5                        |
| ADSQEXCC                                 | U                | PDS          | FB                    | 80               | 16                        | 5                        |
| ADSQMAPC                                 | U                | PDS          | FB                    | 400              | 5                         | 5                        |
| ADSQMLBC                                 | U                | PDS          | FB                    | 80               | 16                        | 5                        |
| ADSQPLBC                                 | U                | PDS          | FB                    | 80               | 26                        | 5                        |
| ADSQPVRC                                 | U                | PDS          | V                     | 32622            | 150                       | 5                        |
| ADSQSAMC                                 | U                | PDS          | FB                    | 80               | 16                        | 5                        |
| ADSQSAPC                                 | U                | PDS          | FB                    | 80               | 51                        | 15                       |
| ADSQTLBC                                 | U                | PDS          | FB                    | 80               | 16                        | 5                        |
| ADSQUSRC                                 | U                | PDS          | FB                    | 80               | 26                        | 5                        |
| ADSQCLTU                                 | U                | PDS          | FB                    | 80               | 16                        | 5                        |
| ADSQEXCU                                 | U                | PDS          | FB                    | 80               | 16                        | 5                        |
| ADSQMAPU                                 | U                | PDS          | FB                    | 400              | 5                         | 5                        |
| ADSQMLBU                                 | U                | PDS          | FB                    | 80               | 16                        | 5                        |
| ADSQPLBU                                 | U                | PDS          | FB                    | 80               | 26                        | 5                        |
| ADSQPVRU                                 | U                | PDS          | V                     | 32622            | 150                       | 5                        |
| ADSQSAMU                                 | U                | PDS          | FB                    | 80               | 16                        | 5                        |
| ADSQSAPU                                 | U                | PDS          | FB                    | 80               | 51                        | 15                       |
| ADSQTLBU                                 | U                | PDS          | FB                    | 80               | 16                        | 5                        |
| ADSQUSRU                                 | U                | PDS          | FB                    | 80               | 26                        | 5                        |
| ADSQCLTQ                                 | U                | PDS          | FB                    | 80               | 16                        | 5                        |
| ADSQEXCQ                                 | U                | PDS          | FB                    | 80               | 16                        | 5                        |
| ADSQMAPQ                                 | U                | PDS          | FB                    | 400              | 5                         | 5                        |
| ADSQMLBQ                                 | U                | PDS          | FB                    | 80               | 16                        | 5                        |
| ADSQPLBQ                                 | U                | PDS          | FB                    | 80               | 26                        | 5                        |
| ADSQPVRQ                                 | U                | PDS          | V                     | 32622            | 150                       | 5                        |
| ADSQSAMQ                                 | U                | PDS          | FB                    | 80               | 16                        | 5                        |

ſ

| Figure 38 (Page 4 of 5). Storage F | Requirements for QMF for | r <i>z/OS - NL</i> | V Distributio         | on Libraries          |                           |                          |
|------------------------------------|--------------------------|--------------------|-----------------------|-----------------------|---------------------------|--------------------------|
| Library<br>DDNAME                  | T<br>Y<br>P<br>E         | O<br>R<br>G        | R<br>E<br>C<br>F<br>M | L<br>R<br>E<br>C<br>L | No.<br>of<br>3390<br>Trks | No.<br>of<br>DIR<br>Blks |
| ADSQSAPQ                           | U                        | PDS                | FB                    | 80                    | 51                        | 15                       |
| ADSQTLBQ                           | U                        | PDS                | FB                    | 80                    | 16                        | 5                        |
| ADSQUSRQ                           | U                        | PDS                | FB                    | 80                    | 26                        | 5                        |
| ADSQCLTF                           | U                        | PDS                | FB                    | 80                    | 16                        | 5                        |
| ADSQEXCF                           | U                        | PDS                | FB                    | 80                    | 16                        | 5                        |
| ADSQMAPF                           | U                        | PDS                | FB                    | 400                   | 5                         | 5                        |
| ADSQMLBF                           | U                        | PDS                | FB                    | 80                    | 16                        | 5                        |
| ADSQPLBF                           | U                        | PDS                | FB                    | 80                    | 26                        | 5                        |
| ADSQPVRF                           | U                        | PDS                | V                     | 32622                 | 150                       | 5                        |
| ADSQSAMF                           | U                        | PDS                | FB                    | 80                    | 16                        | Ę                        |
| ADSQSAPF                           | U                        | PDS                | FB                    | 80                    | 51                        | 15                       |
| ADSQTLBF                           | U                        | PDS                | FB                    | 80                    | 16                        | Ę                        |
| ADSQUSRF                           | U                        | PDS                | FB                    | 80                    | 26                        | Ę                        |
| ADSQCLTD                           | U                        | PDS                | FB                    | 80                    | 16                        | Ę                        |
| ADSQEXCD                           | U                        | PDS                | FB                    | 80                    | 16                        | Į                        |
| ADSQMAPD                           | U                        | PDS                | FB                    | 400                   | 5                         | Į                        |
| ADSQMLBD                           | U                        | PDS                | FB                    | 80                    | 16                        | Į                        |
| ADSQPLBD                           | U                        | PDS                | FB                    | 80                    | 26                        | Ę                        |
| ADSQPVRD                           | U                        | PDS                | V                     | 32622                 | 150                       | į                        |
| ADSQSAMD                           | U                        | PDS                | FB                    | 80                    | 16                        | Į                        |
| ADSQSAPD                           | U                        | PDS                | FB                    | 80                    | 51                        | 1                        |
| ADSQTLBD                           | U                        | PDS                | FB                    | 80                    | 16                        | Į                        |
| ADSQUSRD                           | U                        | PDS                | FB                    | 80                    | 26                        | Ę                        |
| ADSQCLTI                           | U                        | PDS                | FB                    | 80                    | 16                        | į                        |
| ADSQEXCI                           | U                        | PDS                | FB                    | 80                    | 16                        | Ę                        |
| ADSQMAPI                           | U                        | PDS                | FB                    | 400                   | 5                         | Ę                        |
| ADSQMLBI                           | U                        | PDS                | FB                    | 80                    | 16                        | Ę                        |
| ADSQPLBI                           | U                        | PDS                | FB                    | 80                    | 26                        | Ę                        |
| ADSQPVRI                           | U                        | PDS                | V                     | 32622                 | 150                       | Į                        |

|          |   |     | R  | L     |      |      |
|----------|---|-----|----|-------|------|------|
|          | т |     | E  | R     | No.  | No.  |
|          | Y | 0   | С  | Е     | of   | of   |
| Library  | Р | R   | F  | С     | 3390 | DIR  |
| DDNAME   | E | G   | М  | L     | Trks | Blks |
| ADSQSAMI | U | PDS | FB | 80    | 16   | 5    |
| ADSQSAPI | U | PDS | FB | 80    | 51   | 15   |
| ADSQTLBI | U | PDS | FB | 80    | 16   | 5    |
| ADSQUSRI | U | PDS | FB | 80    | 26   | 5    |
| ADSQCLTK | U | PDS | FB | 80    | 16   | 5    |
| ADSQEXCK | U | PDS | FB | 80    | 16   | 5    |
| ADSQMAPK | U | PDS | FB | 400   | 5    | 5    |
| ADSQMLBK | U | PDS | FB | 80    | 16   | 5    |
| ADSQPLBK | U | PDS | FB | 80    | 26   | 5    |
| ADSQPVRK | U | PDS | V  | 32622 | 150  | 5    |
| ADSQSAMK | U | PDS | FB | 80    | 16   | 5    |
| ADSQSAPK | U | PDS | FB | 80    | 51   | 15   |
| ADSQTLBK | U | PDS | FB | 80    | 16   | 5    |
| ADSQUSRK | U | PDS | FB | 80    | 26   | 5    |

| Figure 39 (Page 1 of 2). Storage Requirements for QMF for z/OS Non-SMP/E Data Sets |                  |             |                       |                       |                           |                          |  |
|------------------------------------------------------------------------------------|------------------|-------------|-----------------------|-----------------------|---------------------------|--------------------------|--|
| Library<br>DDNAME                                                                  | T<br>Y<br>P<br>E | O<br>R<br>G | R<br>E<br>C<br>F<br>M | L<br>R<br>E<br>C<br>L | No.<br>of<br>3390<br>Trks | No.<br>of<br>DIR<br>Blks |  |
| DSQPNLE                                                                            | U                | VSAM        | VS                    | 32756                 | 135                       | n/a                      |  |
| DSQPNLH                                                                            | U                | VSAM        | VS                    | 32756                 | 135                       | n/a                      |  |
| DSQPNLP                                                                            | U                | VSAM        | VS                    | 32756                 | 135                       | n/a                      |  |
| DSQPNLS                                                                            | U                | VSAM        | VS                    | 32756                 | 135                       | n/a                      |  |
| DSQPNLV                                                                            | U                | VSAM        | VS                    | 32756                 | 135                       | n/a                      |  |
| DSQPNLY                                                                            | U                | VSAM        | VS                    | 32756                 | 135                       | n/a                      |  |
| DSQPNLZ                                                                            | U                | VSAM        | VS                    | 32756                 | 135                       | n/a                      |  |
| DSQPNLC                                                                            | U                | VSAM        | VS                    | 32756                 | 135                       | n/a                      |  |
| DSQPNLU                                                                            | U                | VSAM        | VS                    | 32756                 | 135                       | n/a                      |  |
| DSQPNLQ                                                                            | U                | VSAM        | VS                    | 32756                 | 135                       | n/a                      |  |

42 QMF for z/OS Program Directory

| Figure 39 (Page 2 of 2). Storage Requirements for QMF for z/OS Non-SMP/E Data Sets |        |        |             |             |              |             |  |
|------------------------------------------------------------------------------------|--------|--------|-------------|-------------|--------------|-------------|--|
|                                                                                    | T<br>Y | 0      | R<br>E<br>C | L<br>R<br>E | No.<br>of    | No.<br>of   |  |
| Library<br>DDNAME                                                                  | P<br>E | R<br>G | F<br>M      | C<br>L      | 3390<br>Trks | DIR<br>Biks |  |
| DSQPNLF                                                                            | U      | VSAM   | VS          | 32756       | 135          | n/a         |  |
| DSQPNLD                                                                            | U      | VSAM   | VS          | 32756       | 135          | n/a         |  |
| DSQPNLI                                                                            | U      | VSAM   | VS          | 32756       | 135          | n/a         |  |
| DSQPNLK                                                                            | U      | VSAM   | VS          | 32756       | 135          | n/a         |  |

### 5.3 FMIDs Deleted

Installing QMF for z/OS might result in the deletion of other FMIDs. To see which FMIDs will be deleted, examine the ++VER statement in the SMPMCS of the product.

If you do not want to delete these FMIDs at this time, install QMF for z/OS into separate SMP/E target and distribution zones.

**Note:** These FMIDs are not automatically deleted from the Global Zone. If you want to delete these FMIDs from the Global Zone, use the SMP/E REJECT NOFMID DELETEFMID command. See the SMP/E Commands book for details.

### 5.4 Special Considerations

- DB2 QMF TSO and CICS Clients' Special Requirements:
  - Operates on any z Systems hardware configuration that supports the required software.
  - Runs on any processor that is supported by the operating system. Some operations, however, will
    not work with columns that contain decimal floating point data if the processor on which QMF is
    running does not support decimal floating point instructions.
  - Accesses all of the DASD devices that are supported by z/OS and DB2 for z/OS, as well as all display devices supported by Graphical Data Display Manager (GDDM).
  - To implement a national language feature that uses a double-byte character set (DBCS), you need a workstation that supports DBCS. Ensure that this device is supported by GDDM.
  - When you plan your region size, consider the storage required to load modules during initialization and the virtual storage requirements for report operations.
  - Restriction: For TSO only, consider the amount of space required to run applications other than DB2 QMF.
- DB2 QMF Data Service Special Requirements:
  - Operates on any z Systems hardware configuration that supports the required software
  - Runs on any processor that is supported by the operating system

## 5.4.1 PDSE Considerations

QMF for z/OS uses the "partitioned data set extended" or PDSE format for the SCQDLOAD, SCQDCLOD, and SCQDRPC target libraries. There are some operational differences between PDS and PDSE data sets. The PDS format may be shared by more than one z/OS system and no special precautions are necessary. However the PDSE format may only be shared by z/OS systems which are part of a sysplex or which are connected using Global Resource Serialization (are in a GRS complex). If z/OS systems share use of a PDSE data set outside of a sysplex or GRS environment, you may experience severe problems when the data set is updated. This is due to the fact that PDSE directory information is cached in storage, and when the data set is updated from one system the other system(s) have no knowledge of the update, and their cached directory information will be incorrect.

You must take care not to share the SCQDLOAD, SCQDCLOD, and SCQDRPC data sets between z/OS systems unless they are in a sysplex or are connected in a GRS complex. If you need to share the content of the SCQDLOAD, SCQDCLOD, and SCQDRPC data sets, a separate copy must be created for each z/OS system.

## 6.0 Installation Instructions

This chapter describes the installation method and the step-by-step procedures to install and to activate the functions of QMF for z/OS.

Please note the following points:

- If you want to install QMF for z/OS into its own SMP/E environment, consult the SMP/E manuals for instructions on creating and initializing the SMPCSI and the SMP/E control data sets.
- You can use the sample jobs that are provided to perform part or all of the installation tasks. The SMP/E jobs assume that all DDDEF entries that are required for SMP/E execution have been defined in appropriate zones.
- You can use the SMP/E dialogs instead of the sample jobs to accomplish the SMP/E installation steps.

### 6.1 Installing QMF for z/OS

### 6.1.1 SMP/E Considerations for Installing QMF for z/OS

Use the SMP/E RECEIVE, APPLY, and ACCEPT commands to install this release of QMF for z/OS.

### 6.1.2 SMP/E Options Subentry Values

The recommended values for certain SMP/E CSI subentries are shown in Figure 40. Using values lower than the recommended values can result in failures in the installation. DSSPACE is a subentry in the GLOBAL options entry. PEMAX is a subentry of the GENERAL entry in the GLOBAL options entry. See the SMP/E manuals for instructions on updating the global zone.

| Figure 40. SMP/E Options Subentry Values |               |                                                   |  |  |  |
|------------------------------------------|---------------|---------------------------------------------------|--|--|--|
| Subentry                                 | Value         | Comment                                           |  |  |  |
| DSSPACE                                  | (500,500,500) | 3390 DASD tracks                                  |  |  |  |
| PEMAX                                    | SMP/E Default | IBM recommends using the SMP/E default for PEMAX. |  |  |  |

## 6.1.3 SMP/E CALLLIBS and SIDE DECK PROCESSING

QMF for z/OS uses the CALLLIBS function provided in SMP/E to resolve external references during installation. When QMF for z/OS is installed, ensure that DDDEFs exist for the following libraries:

- CSSLIB
- SADMMOD
- SCCNOBJ

- SCEELKED
- SCEESPC
- SCSQLOAD
- SDFHLOAD
- SISPLOAD

QMF for z/OS also uses Side Deck processing during link-edits. When QMF for z/OS is installed, ensure that the DDDEFs exist for the following libraries:

• SDSNLOAD

## 6.1.4 Sample Jobs

The following sample installation jobs are provided as part of the product to help you install IBM DB2 Query Management Facility for z/OS:

#### 6.1.4.1 Sample Jobs for QMF for z/OS

| Figure 41 (Page 1 of 2). Sample Installation Jobs |          |                                                                                                    |                |  |  |
|---------------------------------------------------|----------|----------------------------------------------------------------------------------------------------|----------------|--|--|
| Job Name                                          | Job Type | Description                                                                                                    | RELFILE        |  |  |
| DSQALA                                            | SMP/E    | Sample job to allocate and initialize a new SMP/E CSI data set (Optional)                                        | IBM.HSQCC10.F2 |  |  |
| DSQALB                                            | SMP/E    | Sample job to allocate SMP/E data sets (Optional)                                                                | IBM.HSQCC10.F2 |  |  |
| DSQRECV1                                          | RECEIVE  | Sample RECEIVE job for QMF TSO/CICS<br>Base                                                                      | IBM.HSQCC10.F2 |  |  |
| DSQRECV2                                          | RECEIVE  | Sample RECEIVE job for QMF HPO                                                                                   | IBM.HSQCC10.F2 |  |  |
| DSQRECV3                                          | RECEIVE  | Sample RECEIVE job for QMF applications                                                                          | IBM.HSQCC10.F2 |  |  |
| CQDRECV4                                          | RECEIVE  | Sample RECEIVE job for QMF Data Service                                                                          | IBM.HQDCC10.F2 |  |  |
| DSQRECVQ                                          | RECEIVE  | Sample RECEIVE job for QMF for z/OS OTC                                                                          | IBM.HSQCC10.F2 |  |  |
| DSQALLOC                                          | ALLOCATE | Sample job to allocate target and distribution<br>libraries for QMF (TSO/CICS, OTC, HPO and<br>QMF applications) | IBM.HSQCC10.F2 |  |  |
| CQDALOC4                                          | ALLOCATE | Sample job to allocate target and distribution libraries for QMF Data Service                                    | IBM.HQDCC10.F2 |  |  |
| DSQDDEF                                           | DDDEF    | Sample job to define SMP/E DDDEFs for<br>QMF (TSO/CICS, OTC, HPO and QMF<br>applications)                        | IBM.HSQCC10.F2 |  |  |
| CQDDDEF4                                          | DDDEF    | Sample job to define SMP/E DDDEFs for<br>QMF Data Service                                                        | IBM.HQDCC10.F2 |  |  |
| DSQAPPLY                                          | APPLY    | Sample APPLY job for QMF (TSO/CICS, HPO and QMF applications)                                                    | IBM.HSQCC10.F2 |  |  |

| Figure 41 (Page 2 of 2). Sample Installation Jobs |          |                                                                |                |  |
|---------------------------------------------------|----------|----------------------------------------------------------------|----------------|--|
| Job Name                                          | Job Type | Description                                                    | RELFILE        |  |
| CQDAPLY4                                          | APPLY    | Sample APPLY job for QMF Data Service                          | IBM.HQDCC10.F2 |  |
| DSQAPLYQ                                          | APPLY    | Sample APPLY job for QMF (OTC)                                 | IBM.HSQCC10.F2 |  |
| DSQACCEP                                          | ACCEPT   | Sample ACCEPT job for QMF (TSO/CICS, HPO and QMF applications) | IBM.HSQCC10.F2 |  |
| CQDACCE4                                          | ACCEPT   | Sample ACCEPT job for QMF Data Service                         | IBM.HQDCC10.F2 |  |
| DSQACCEQ                                          | ACCEPT   | Sample ACCEPT job for QMF (OTC)                                | IBM.HSQCC10.F2 |  |

You can access the sample installation jobs by performing an SMP/E RECEIVE (refer to 6.1.7, "Perform SMP/E RECEIVE" on page 62) then copy the jobs from the RELFILES to a work data set for editing and submission. See Figure 41 on page 46 to find the appropriate relifie data set.

You can also copy the sample installation jobs from the tape or product files by submitting the following job. Depending on your distribution medium, use either the //TAPEIN or the //FILEIN DD statement and comment out or delete the other statement. Before you submit the job, add a job card and change the lowercase parameters to uppercase values to meet the requirements of your site.

```
//STEP1
       EXEC PGM=IEBCOPY
//SYSPRINT DD SYSOUT=*
//* Make the //TAPEIN DD statement below active if you install*
//* from a CBPDO tape by uncommenting the DD statement below. *
//*TAPEIN DD DSN=IBM.HSQCC10.F2,UNIT=tunit,
//*
        VOL=SER=volser,LABEL=(x,SL),
//*
        DISP=(OLD, KEEP)
//*TAPEIN2 DD DSN=IBM.HQDCC10.F2,UNIT=tunit,
//*
        VOL=SER=volser,LABEL=(x,SL),
//*
        DISP=(OLD,KEEP)
//* Make the //TAPEIN DD statement below active if you install*
//* from a product tape received outside the CBPDO process
//* (using the optional SMP/E RECEIVE job) by uncommenting
                                           *
//* the DD statement below.
DD DSN=IBM.HSQCC10.F2,UNIT=tunit,
//*TAPEIN
//*
        VOL=SER=SQCC10, LABEL=(3, SL),
//*
        DISP=(OLD, KEEP)
//*TAPEIN2 DD DSN=IBM.HQDCC10.F2.,UNIT=tunit,
//*
        VOL=SER=QDCC10,LABEL=(3,SL),
//*
        DISP=(OLD, KEEP)
//* Make the //FILEIN DD statement below active for
                                           *
//* downloaded DASD files.
```

```
//*FILEIN DD DSN=IBM.HSQCC10.F2,UNIT=SYSALLDA,DISP=SHR,
//*
            VOL=SER=filevol
//*FILEIN2 DD DSN=IBM.HQDCC10.F2.,UNIT=SYSALLDA,DISP=SHR,
           VOL=SER=filevol
//*
//OUT
           DD DSNAME=jcl-library-name,
11
           DISP=(NEW,CATLG,DELETE),
11
           VOL=SER=dasdvol,UNIT=SYSALLDA,
11
           SPACE=(TRK, (20, 10, 5))
//SYSUT3
           DD UNIT=SYSALLDA, SPACE=(CYL, (1,1))
//SYSIN
           DD *
    COPY INDD=xxxxIN,OUTDD=OUT
    COPY INDD=yyyyIN,OUTDD=OUT
/*
```

See the following information to update the statements in the previous sample:

TAPEIN/TAPEIN2:

tunit is the unit value that matches the product package.

volser is the volume serial that matches the product package.

**x** is the tape file number that indicates the location of the data set name on the tape. See the documentation that is provided by CBPDO for the location of IBM.HSQCC10.F2 and IBM.HQDCC10.F2 on the tape.

#### FILEIN/FILEIN2:

**filevol** is the volume serial of the DASD device where the downloaded files reside. OUT:

**jcl-library-name** is the name of the output data set where the sample jobs are stored. **dasdvol** is the volume serial of the DASD device where the output data set resides. SYSIN:

**xxxxIN** is either TAPEIN or FILEIN depending on your input DD statement. **yyyyIN** is either TAPEIN2 or FILEIN2 depending on your input DD statement.

| 6.1.4.2 | Sample Jobs | for National Language Version for QMF Korean |
|---------|-------------|----------------------------------------------|
|---------|-------------|----------------------------------------------|

| Figure 42. Sample Installation Jobs for QMF Korean |          |                                                      |                |  |
|----------------------------------------------------|----------|------------------------------------------------------|----------------|--|
| Job Name                                           | Job Type | Description                                          | RELFILE        |  |
| DSQHRECV                                           | RECEIVE  | Sample RECEIVE job                                   | IBM.JSQCC5A.F2 |  |
| DSQHALOC                                           | ALLOCATE | Sample job to allocate target/distribution libraries | IBM.JSQCC5A.F2 |  |
| DSQHDDEF                                           | DDDEF    | Sample job to define SMP/E DDDEFs                    | IBM.JSQCC5A.F2 |  |
| DSQHAPLY                                           | APPLY    | Sample APPLY job                                     | IBM.JSQCC5A.F2 |  |
| DSQHACEP                                           | ACCEPT   | Sample ACCEPT job                                    | IBM.JSQCC5A.F2 |  |

You can access the sample installation jobs by performing a SMP/E RECEIVE and then copying the jobs from the relfiles to a work data set for editing and submission. See Figure 42 for the relfile data set.

You may also choose to copy the jobs from the tape or product files by submitting the job below. Use either the //TAPEIN or the //FILEIN DD statement, depending on your distribution medium, and comment out or delete the other statement. Add a job card and change the lowercase parameters to uppercase values to meet your site's requirements before submitting.

```
EXEC PGM=IEBCOPY
//STEP1
//SYSPRINT DD SYSOUT=*
//TAPEIN DD DSN=IBM.JSQCC5A.F2,UNIT=tunit,
           VOL=SER=volser,LABEL=(3,SL),DISP=(OLD,KEEP)
11
//FILEIN DD DSN=IBM.JSQCC5A.F2,UNIT=SYSALLDA,DISP=SHR,
           VOL=SER=filevol
11
//OUT
           DD DSNAME=jcl-library-name,DISP=(NEW,CATLG,DELETE),
           VOL=SER=dasdvol,UNIT=SYSALLDA,SPACE=(TRK,(15,10,5))
11
//SYSUT3
           DD UNIT=SYSALLDA, SPACE=(CYL, (1,1))
//SYSIN
           DD *
    COPY INDD=xxxxIN,OUTDD=OUT
/*
```

In the sample above, update the statements as noted below:

If using TAPEIN:

tunit is the unit value matching the product tape.

volser is the volume serial matching the product tape.

**x** is the tape file number where the data set name is on the tape.

Refer to the documentation provided by CBPDO to see where IBM.JSQCC5A.F2 is on the tape. If using FILEIN

filevol is the volume serial of the DASD device where the downloaded files reside.

OUT

jcl-library-name is the name of the output data set where the sample jobs will be stored.

**dasdvol** is the volume serial of the DASD device where the output data set will reside. SYSIN

#### 6.1.4.3 Sample Jobs for National Language Version for QMF Brazilian Portuguese

| Figure 43. Sample Installation Jobs for QMF Brazilian Portuguese |          |                                                      |                |  |
|------------------------------------------------------------------|----------|------------------------------------------------------|----------------|--|
| Job Name                                                         | Job Type | Description                                          | RELFILE        |  |
| DSQPRECV                                                         | RECEIVE  | Sample RECEIVE job                                   | IBM.JSQCC5B.F2 |  |
| DSQPALOC                                                         | ALLOCATE | Sample job to allocate target/distribution libraries | IBM.JSQCC5B.F2 |  |
| DSQPDDEF                                                         | DDDEF    | Sample job to define SMP/E DDDEFs                    | IBM.JSQCC5B.F2 |  |
| DSQPAPLY                                                         | APPLY    | Sample APPLY job                                     | IBM.JSQCC5B.F2 |  |
| DSQPACEP                                                         | ACCEPT   | Sample ACCEPT job                                    | IBM.JSQCC5B.F2 |  |

You can access the sample installation jobs by performing a SMP/E RECEIVE and then copying the jobs from the relfiles to a work data set for editing and submission. See Figure 43 for the relfile data set.

You may also choose to copy the jobs from the tape or product files by submitting the job below. Use either the //TAPEIN or the //FILEIN DD statement, depending on your distribution medium, and comment out or delete the other statement. Add a job card and change the lowercase parameters to uppercase values to meet your site's requirements before submitting.

```
EXEC PGM=IEBCOPY
//STEP1
//SYSPRINT DD SYSOUT=*
//TAPEIN DD DSN=IBM.JSQCC5B.F2,UNIT=tunit,
          VOL=SER=volser,LABEL=(3,SL),DISP=(OLD,KEEP)
11
//FILEIN
          DD DSN=IBM.JSQCC5B.F2,UNIT=SYSALLDA,DISP=SHR,
11
          VOL=SER=filevol
//OUT
          DD DSNAME=jcl-library-name,DISP=(NEW,CATLG,DELETE),
           VOL=SER=dasdvol,UNIT=SYSALLDA,SPACE=(TRK,(15,10,5))
11
//SYSUT3
          DD UNIT=SYSALLDA, SPACE=(CYL, (1,1))
//SYSIN
           DD *
   COPY INDD=xxxxIN,OUTDD=OUT
/*
```

In the sample above, update the statements as noted below:

If using TAPEIN:

tunit is the unit value matching the product tape.

volser is the volume serial matching the product tape.

**x** is the tape file number where the data set name is on the tape.

Refer to the documentation provided by CBPDO to see where IBM.JSQCC5B.F2 is on the tape. If using FILEIN

filevol is the volume serial of the DASD device where the downloaded files reside.

OUT

jcl-library-name is the name of the output data set where the sample jobs will be stored.

dasdvol is the volume serial of the DASD device where the output data set will reside.

SYSIN

| 6.1.4.4 | Sample Jobs | for National Langua | age Version for | QMF Spanish |
|---------|-------------|---------------------|-----------------|-------------|
|---------|-------------|---------------------|-----------------|-------------|

| Figure 44. Sar | Figure 44. Sample Installation Jobs for QMF Spanish |                                                      |                |  |
|----------------|-----------------------------------------------------|------------------------------------------------------|----------------|--|
| Job Name       | Job Type                                            | Description                                          | RELFILE        |  |
| DSQSRECV       | RECEIVE                                             | Sample RECEIVE job                                   | IBM.JSQCC5C.F2 |  |
| DSQSALOC       | ALLOCATE                                            | Sample job to allocate target/distribution libraries | IBM.JSQCC5C.F2 |  |
| DSQSDDEF       | DDDEF                                               | Sample job to define SMP/E DDDEFs                    | IBM.JSQCC5C.F2 |  |
| DSQSAPLY       | APPLY                                               | Sample APPLY job                                     | IBM.JSQCC5C.F2 |  |
| DSQSACEP       | ACCEPT                                              | Sample ACCEPT job                                    | IBM.JSQCC5C.F2 |  |

You can access the sample installation jobs by performing a SMP/E RECEIVE and then copying the jobs from the relfiles to a work data set for editing and submission. See Figure 44 for the relfile data set.

You may also choose to copy the jobs from the tape or product files by submitting the job below. Use either the //TAPEIN or the //FILEIN DD statement, depending on your distribution medium, and comment out or delete the other statement. Add a job card and change the lowercase parameters to uppercase values to meet your site's requirements before submitting.

```
EXEC PGM=IEBCOPY
//STEP1
//SYSPRINT DD SYSOUT=*
//TAPEIN DD DSN=IBM.JSQCC5C.F2,UNIT=tunit,
           VOL=SER=volser,LABEL=(3,SL),DISP=(OLD,KEEP)
11
//FILEIN DD DSN=IBM.JSQCC5C.F2,UNIT=SYSALLDA,DISP=SHR,
           VOL=SER=filevol
11
//OUT
           DD DSNAME=jcl-library-name,DISP=(NEW,CATLG,DELETE),
           VOL=SER=dasdvol,UNIT=SYSALLDA,SPACE=(TRK,(15,10,5))
11
//SYSUT3
           DD UNIT=SYSALLDA, SPACE=(CYL, (1,1))
//SYSIN
           DD *
    COPY INDD=xxxxIN,OUTDD=OUT
/*
```

In the sample above, update the statements as noted below:

If using TAPEIN:

tunit is the unit value matching the product tape.

volser is the volume serial matching the product tape.

 $\mathbf{x}$  is the tape file number where the data set name is on the tape.

Refer to the documentation provided by CBPDO to see where IBM.JSQCC5C.F2 is on the tape. If using FILEIN

filevol is the volume serial of the DASD device where the downloaded files reside.

OUT

jcl-library-name is the name of the output data set where the sample jobs will be stored.

**dasdvol** is the volume serial of the DASD device where the output data set will reside. SYSIN

#### 6.1.4.5 Sample Jobs for National Language Version for QMF Swedish

| Figure 45. Sample Installation Jobs for QMF Swedish |          |                                                      |                |
|-----------------------------------------------------|----------|------------------------------------------------------|----------------|
| Job Name                                            | Job Type | Description                                          | RELFILE        |
| DSQVRECV                                            | RECEIVE  | Sample RECEIVE job                                   | IBM.JSQCC5D.F2 |
| DSQVALOC                                            | ALLOCATE | Sample job to allocate target/distribution libraries | IBM.JSQCC5D.F2 |
| DSQVDDEF                                            | DDDEF    | Sample job to define SMP/E DDDEFs                    | IBM.JSQCC5D.F2 |
| DSQVAPLY                                            | APPLY    | Sample APPLY job                                     | IBM.JSQCC5D.F2 |
| DSQVACEP                                            | ACCEPT   | Sample ACCEPT job                                    | IBM.JSQCC5D.F2 |

You can access the sample installation jobs by performing a SMP/E RECEIVE and then copying the jobs from the relfiles to a work data set for editing and submission. See Figure 45 for the relfile data set.

You may also choose to copy the jobs from the tape or product files by submitting the job below. Use either the //TAPEIN or the //FILEIN DD statement, depending on your distribution medium, and comment out or delete the other statement. Add a job card and change the lowercase parameters to uppercase values to meet your site's requirements before submitting.

```
EXEC PGM=IEBCOPY
//STEP1
//SYSPRINT DD SYSOUT=*
//TAPEIN DD DSN=IBM.JSQCC5D.F2,UNIT=tunit,
          VOL=SER=volser,LABEL=(3,SL),DISP=(OLD,KEEP)
11
//FILEIN
          DD DSN=IBM.JSQCC5D.F2,UNIT=SYSALLDA,DISP=SHR,
11
          VOL=SER=filevol
//OUT
          DD DSNAME=jcl-library-name,DISP=(NEW,CATLG,DELETE),
           VOL=SER=dasdvol,UNIT=SYSALLDA,SPACE=(TRK,(15,10,5))
11
//SYSUT3
          DD UNIT=SYSALLDA, SPACE=(CYL, (1,1))
//SYSIN
           DD *
   COPY INDD=xxxxIN,OUTDD=OUT
/*
```

In the sample above, update the statements as noted below:

If using TAPEIN:

tunit is the unit value matching the product tape.

volser is the volume serial matching the product tape.

**x** is the tape file number where the data set name is on the tape.

Refer to the documentation provided by CBPDO to see where IBM.JSQCC5D.F2 is on the tape. If using FILEIN

filevol is the volume serial of the DASD device where the downloaded files reside.

OUT

jcl-library-name is the name of the output data set where the sample jobs will be stored.

dasdvol is the volume serial of the DASD device where the output data set will reside.

SYSIN

#### 6.1.4.6 Sample Jobs for National Language Version for QMF Swiss French

| Figure 46. Sar | Figure 46. Sample Installation Jobs for QMF Swiss French |                                                      |                |  |
|----------------|----------------------------------------------------------|------------------------------------------------------|----------------|--|
| Job Name       | Job Type                                                 | Description                                          | RELFILE        |  |
| DSQYRECV       | RECEIVE                                                  | Sample RECEIVE job                                   | IBM.JSQCC5E.F2 |  |
| DSQYALOC       | ALLOCATE                                                 | Sample job to allocate target/distribution libraries | IBM.JSQCC5E.F2 |  |
| DSQYDDEF       | DDDEF                                                    | Sample job to define SMP/E DDDEFs                    | IBM.JSQCC5E.F2 |  |
| DSQYAPLY       | APPLY                                                    | Sample APPLY job                                     | IBM.JSQCC5E.F2 |  |
| DSQYACEP       | ACCEPT                                                   | Sample ACCEPT job                                    | IBM.JSQCC5E.F2 |  |

You can access the sample installation jobs by performing a SMP/E RECEIVE and then copying the jobs from the relfiles to a work data set for editing and submission. See Figure 46 for the relfile data set.

You may also choose to copy the jobs from the tape or product files by submitting the job below. Use either the //TAPEIN or the //FILEIN DD statement, depending on your distribution medium, and comment out or delete the other statement. Add a job card and change the lowercase parameters to uppercase values to meet your site's requirements before submitting.

| //STEP1   | EXEC PGM=IEBCOPY                                               |
|-----------|----------------------------------------------------------------|
| //SYSPRIN | T DD SYSOUT=*                                                  |
| //TAPEIN  | DD DSN=IBM.JSQCC5E.F2,UNIT= <b>tunit</b> ,                     |
| //        | <pre>VOL=SER=volser,LABEL=(3,SL),DISP=(OLD,KEEP)</pre>         |
| //FILEIN  | DD DSN=IBM.JSQCC5E.F2,UNIT=SYSALLDA,DISP=SHR,                  |
| //        | VOL=SER=filevol                                                |
| //OUT     | DD DSNAME=jcl-library-name,DISP=(NEW,CATLG,DELETE),            |
| //        | <pre>VOL=SER=dasdvol,UNIT=SYSALLDA,SPACE=(TRK,(15,10,5))</pre> |
| //SYSUT3  | DD UNIT=SYSALLDA,SPACE=(CYL,(1,1))                             |
| //SYSIN   | DD *                                                           |
| СОРҮ      | INDD=xxxxIN,OUTDD=OUT                                          |
| 1.        |                                                                |

/\*

In the sample above, update the statements as noted below:

If using TAPEIN:

tunit is the unit value matching the product tape.

volser is the volume serial matching the product tape.

**x** is the tape file number where the data set name is on the tape.

Refer to the documentation provided by CBPDO to see where IBM.JSQCC5E.F2 is on the tape. If using FILEIN

filevol is the volume serial of the DASD device where the downloaded files reside.

OUT

jcl-library-name is the name of the output data set where the sample jobs will be stored.

**dasdvol** is the volume serial of the DASD device where the output data set will reside. SYSIN

#### 6.1.4.7 Sample Jobs for National Language Version for QMF Swiss German

| Figure 47. Sar | Figure 47. Sample Installation Jobs for QMF Swiss German |                                                      |                |  |
|----------------|----------------------------------------------------------|------------------------------------------------------|----------------|--|
| Job Name       | Job Type                                                 | Description                                          | RELFILE        |  |
| DSQZRECV       | RECEIVE                                                  | Sample RECEIVE job                                   | IBM.JSQCC5F.F2 |  |
| DSQZALOC       | ALLOCATE                                                 | Sample job to allocate target/distribution libraries | IBM.JSQCC5F.F2 |  |
| DSQZDDEF       | DDDEF                                                    | Sample job to define SMP/E DDDEFs                    | IBM.JSQCC5F.F2 |  |
| DSQZAPLY       | APPLY                                                    | Sample APPLY job                                     | IBM.JSQCC5F.F2 |  |
| DSQZACEP       | ACCEPT                                                   | Sample ACCEPT job                                    | IBM.JSQCC5F.F2 |  |

You can access the sample installation jobs by performing a SMP/E RECEIVE and then copying the jobs from the relfiles to a work data set for editing and submission. See Figure 47 for the relfile data set.

You may also choose to copy the jobs from the tape or product files by submitting the job below. Use either the //TAPEIN or the //FILEIN DD statement, depending on your distribution medium, and comment out or delete the other statement. Add a job card and change the lowercase parameters to uppercase values to meet your site's requirements before submitting.

```
EXEC PGM=IEBCOPY
//STEP1
//SYSPRINT DD SYSOUT=*
//TAPEIN DD DSN=IBM.JSQCC5F.F2,UNIT=tunit,
          VOL=SER=volser,LABEL=(3,SL),DISP=(OLD,KEEP)
11
//FILEIN
          DD DSN=IBM.JSQCC5F.F2,UNIT=SYSALLDA,DISP=SHR,
11
          VOL=SER=filevol
//OUT
          DD DSNAME=jcl-library-name,DISP=(NEW,CATLG,DELETE),
           VOL=SER=dasdvol,UNIT=SYSALLDA,SPACE=(TRK,(15,10,5))
11
//SYSUT3
          DD UNIT=SYSALLDA, SPACE=(CYL, (1,1))
//SYSIN
          DD *
   COPY INDD=xxxxIN,OUTDD=OUT
/*
```

In the sample above, update the statements as noted below:

If using TAPEIN:

tunit is the unit value matching the product tape.

volser is the volume serial matching the product tape.

**x** is the tape file number where the data set name is on the tape.

Refer to the documentation provided by CBPDO to see where IBM.JSQCC5F.F2 is on the tape. If using FILEIN

filevol is the volume serial of the DASD device where the downloaded files reside.

OUT

jcl-library-name is the name of the output data set where the sample jobs will be stored.

dasdvol is the volume serial of the DASD device where the output data set will reside.

SYSIN

#### 6.1.4.8 Sample Jobs for National Language Version for QMF Canadian French

| Figure 48. San | Figure 48. Sample Installation Jobs for QMF Canadian French |                                                      |                |  |
|----------------|-------------------------------------------------------------|------------------------------------------------------|----------------|--|
| Job Name       | Job Type                                                    | Description                                          | RELFILE        |  |
| DSQCRECV       | RECEIVE                                                     | Sample RECEIVE job                                   | IBM.JSQCC5G.F2 |  |
| DSQCALOC       | ALLOCATE                                                    | Sample job to allocate target/distribution libraries | IBM.JSQCC5G.F2 |  |
| DSQCDDEF       | DDDEF                                                       | Sample job to define SMP/E DDDEFs                    | IBM.JSQCC5G.F2 |  |
| DSQCAPLY       | APPLY                                                       | Sample APPLY job                                     | IBM.JSQCC5G.F2 |  |
| DSQCACEP       | ACCEPT                                                      | Sample ACCEPT job                                    | IBM.JSQCC5G.F2 |  |

You can access the sample installation jobs by performing a SMP/E RECEIVE and then copying the jobs from the relfiles to a work data set for editing and submission. See Figure 48 for the relfile data set.

You may also choose to copy the jobs from the tape or product files by submitting the job below. Use either the //TAPEIN or the //FILEIN DD statement, depending on your distribution medium, and comment out or delete the other statement. Add a job card and change the lowercase parameters to uppercase values to meet your site's requirements before submitting.

| //STEP1   | EXEC PGM=IEBCOPY                                               |
|-----------|----------------------------------------------------------------|
| //SYSPRIN | T DD SYSOUT=*                                                  |
| //TAPEIN  | DD DSN=IBM.JSQCC5G.F2,UNIT= <b>tunit</b> ,                     |
| //        | <pre>VOL=SER=volser,LABEL=(3,SL),DISP=(OLD,KEEP)</pre>         |
| //FILEIN  | DD DSN=IBM.JSQCC5G.F2,UNIT=SYSALLDA,DISP=SHR,                  |
| //        | VOL=SER=filevol                                                |
| //OUT     | DD DSNAME=jcl-library-name,DISP=(NEW,CATLG,DELETE),            |
| //        | <pre>VOL=SER=dasdvol,UNIT=SYSALLDA,SPACE=(TRK,(15,10,5))</pre> |
| //SYSUT3  | DD UNIT=SYSALLDA,SPACE=(CYL,(1,1))                             |
| //SYSIN   | DD *                                                           |
| СОРҮ      | INDD=xxxxIN,OUTDD=OUT                                          |
| 1.        |                                                                |

/\*

In the sample above, update the statements as noted below:

If using TAPEIN:

tunit is the unit value matching the product tape.

volser is the volume serial matching the product tape.

**x** is the tape file number where the data set name is on the tape.

Refer to the documentation provided by CBPDO to see where IBM.JSQCC5G.F2 is on the tape. If using FILEIN

filevol is the volume serial of the DASD device where the downloaded files reside.

OUT

jcl-library-name is the name of the output data set where the sample jobs will be stored.

**dasdvol** is the volume serial of the DASD device where the output data set will reside. SYSIN

#### 6.1.4.9 Sample Jobs for National Language Version for QMF Uppercase English

| Figure 49. San | Figure 49. Sample Installation Jobs for QMF Uppercase English |                                                      |                |  |
|----------------|---------------------------------------------------------------|------------------------------------------------------|----------------|--|
| Job Name       | Job Type                                                      | Description                                          | RELFILE        |  |
| DSQURECV       | RECEIVE                                                       | Sample RECEIVE job                                   | IBM.JSQCC51.F2 |  |
| DSQUALOC       | ALLOCATE                                                      | Sample job to allocate target/distribution libraries | IBM.JSQCC51.F2 |  |
| DSQUDDEF       | DDDEF                                                         | Sample job to define SMP/E DDDEFs                    | IBM.JSQCC51.F2 |  |
| DSQUAPLY       | APPLY                                                         | Sample APPLY job                                     | IBM.JSQCC51.F2 |  |
| DSQUACEP       | ACCEPT                                                        | Sample ACCEPT job                                    | IBM.JSQCC51.F2 |  |

You can access the sample installation jobs by performing a SMP/E RECEIVE and then copying the jobs from the relfiles to a work data set for editing and submission. See Figure 49 for the relfile data set.

You may also choose to copy the jobs from the tape or product files by submitting the job below. Use either the //TAPEIN or the //FILEIN DD statement, depending on your distribution medium, and comment out or delete the other statement. Add a job card and change the lowercase parameters to uppercase values to meet your site's requirements before submitting.

```
EXEC PGM=IEBCOPY
//STEP1
//SYSPRINT DD SYSOUT=*
//TAPEIN DD DSN=IBM.JSQCC51.F2,UNIT=tunit,
          VOL=SER=volser,LABEL=(3,SL),DISP=(OLD,KEEP)
11
          DD DSN=IBM.JSQCC51.F2,UNIT=SYSALLDA,DISP=SHR,
//FILEIN
          VOL=SER=filevol
11
//OUT
          DD DSNAME=jcl-library-name,DISP=(NEW,CATLG,DELETE),
           VOL=SER=dasdvol,UNIT=SYSALLDA,SPACE=(TRK,(15,10,5))
11
//SYSUT3
          DD UNIT=SYSALLDA, SPACE=(CYL, (1,1))
//SYSIN
           DD *
   COPY INDD=xxxxIN,OUTDD=OUT
/*
```

In the sample above, update the statements as noted below:

If using TAPEIN:

tunit is the unit value matching the product tape.

volser is the volume serial matching the product tape.

**x** is the tape file number where the data set name is on the tape.

Refer to the documentation provided by CBPDO to see where IBM.JSQCC51.F2 is on the tape. If using FILEIN

filevol is the volume serial of the DASD device where the downloaded files reside.

OUT

jcl-library-name is the name of the output data set where the sample jobs will be stored.

dasdvol is the volume serial of the DASD device where the output data set will reside.

SYSIN

| Figure 50. Sample Installation Jobs for QMF Danish |          |                                                      |                |
|----------------------------------------------------|----------|------------------------------------------------------|----------------|
| Job Name                                           | Job Type | Description                                          | RELFILE        |
| DSQQRECV                                           | RECEIVE  | Sample RECEIVE job                                   | IBM.JSQCC55.F2 |
| DSQQALOC                                           | ALLOCATE | Sample job to allocate target/distribution libraries | IBM.JSQCC55.F2 |
| DSQQDDEF                                           | DDDEF    | Sample job to define SMP/E DDDEFs                    | IBM.JSQCC55.F2 |
| DSQQAPLY                                           | APPLY    | Sample APPLY job                                     | IBM.JSQCC55.F2 |
| DSQQACEP                                           | ACCEPT   | Sample ACCEPT job                                    | IBM.JSQCC55.F2 |

#### 6.1.4.10 Sample Jobs for National Language Version for QMF Danish

You can access the sample installation jobs by performing a SMP/E RECEIVE and then copying the jobs from the relfiles to a work data set for editing and submission. See Figure 50 for the relfile data set.

You may also choose to copy the jobs from the tape or product files by submitting the job below. Use either the //TAPEIN or the //FILEIN DD statement, depending on your distribution medium, and comment out or delete the other statement. Add a job card and change the lowercase parameters to uppercase values to meet your site's requirements before submitting.

| //STEP1   | EXEC PGM=IEBCOPY                                               |
|-----------|----------------------------------------------------------------|
| //SYSPRIN | T DD SYSOUT=*                                                  |
| //TAPEIN  | DD DSN=IBM.JSQCC55.F2,UNIT= <b>tunit</b> ,                     |
| //        | <pre>VOL=SER=volser,LABEL=(3,SL),DISP=(OLD,KEEP)</pre>         |
| //FILEIN  | DD DSN=IBM.JSQCC55.F2,UNIT=SYSALLDA,DISP=SHR,                  |
| //        | VOL=SER=filevol                                                |
| //OUT     | DD DSNAME=jcl-library-name,DISP=(NEW,CATLG,DELETE),            |
| //        | <pre>VOL=SER=dasdvol,UNIT=SYSALLDA,SPACE=(TRK,(15,10,5))</pre> |
| //SYSUT3  | DD UNIT=SYSALLDA,SPACE=(CYL,(1,1))                             |
| //SYSIN   | DD *                                                           |
| СОРҮ      | INDD=xxxxIN,OUTDD=OUT                                          |
| 1.        |                                                                |

/\*

In the sample above, update the statements as noted below:

If using TAPEIN:

tunit is the unit value matching the product tape.

volser is the volume serial matching the product tape.

 $\mathbf{x}$  is the tape file number where the data set name is on the tape.

Refer to the documentation provided by CBPDO to see where IBM.JSQCC55.F2 is on the tape. If using FILEIN

filevol is the volume serial of the DASD device where the downloaded files reside.

OUT

jcl-library-name is the name of the output data set where the sample jobs will be stored.

**dasdvol** is the volume serial of the DASD device where the output data set will reside. SYSIN

#### 6.1.4.11 Sample Jobs for National Language Version for QMF French

| Figure 51. Sar | Figure 51. Sample Installation Jobs for QMF French |                                                      |                |  |
|----------------|----------------------------------------------------|------------------------------------------------------|----------------|--|
| Job Name       | Job Type                                           | Description                                          | RELFILE        |  |
| DSQFRECV       | RECEIVE                                            | Sample RECEIVE job                                   | IBM.JSQCC56.F2 |  |
| DSQFALOC       | ALLOCATE                                           | Sample job to allocate target/distribution libraries | IBM.JSQCC56.F2 |  |
| DSQFDDEF       | DDDEF                                              | Sample job to define SMP/E DDDEFs                    | IBM.JSQCC56.F2 |  |
| DSQFAPLY       | APPLY                                              | Sample APPLY job                                     | IBM.JSQCC56.F2 |  |
| DSQFACEP       | ACCEPT                                             | Sample ACCEPT job                                    | IBM.JSQCC56.F2 |  |

You can access the sample installation jobs by performing a SMP/E RECEIVE and then copying the jobs from the relfiles to a work data set for editing and submission. See Figure 51 for the relfile data set.

You may also choose to copy the jobs from the tape or product files by submitting the job below. Use either the //TAPEIN or the //FILEIN DD statement, depending on your distribution medium, and comment out or delete the other statement. Add a job card and change the lowercase parameters to uppercase values to meet your site's requirements before submitting.

```
EXEC PGM=IEBCOPY
//STEP1
//SYSPRINT DD SYSOUT=*
//TAPEIN DD DSN=IBM.JSQCC56.F2,UNIT=tunit,
          VOL=SER=volser,LABEL=(3,SL),DISP=(OLD,KEEP)
11
//FILEIN
          DD DSN=IBM.JSQCC56.F2,UNIT=SYSALLDA,DISP=SHR,
11
          VOL=SER=filevol
//OUT
          DD DSNAME=jcl-library-name,DISP=(NEW,CATLG,DELETE),
           VOL=SER=dasdvol,UNIT=SYSALLDA,SPACE=(TRK,(15,10,5))
11
//SYSUT3
          DD UNIT=SYSALLDA, SPACE=(CYL, (1,1))
//SYSIN
           DD *
   COPY INDD=xxxxIN,OUTDD=OUT
/*
```

In the sample above, update the statements as noted below:

If using TAPEIN:

tunit is the unit value matching the product tape.

volser is the volume serial matching the product tape.

**x** is the tape file number where the data set name is on the tape.

Refer to the documentation provided by CBPDO to see where IBM.JSQCC56.F2 is on the tape. If using FILEIN

filevol is the volume serial of the DASD device where the downloaded files reside.

OUT

jcl-library-name is the name of the output data set where the sample jobs will be stored.

dasdvol is the volume serial of the DASD device where the output data set will reside.

SYSIN

| Figure 52. Sample Installation Jobs for QMF German |          |                                                      |                |
|----------------------------------------------------|----------|------------------------------------------------------|----------------|
| Job Name                                           | Job Type | Description                                          | RELFILE        |
| DSQDRECV                                           | RECEIVE  | Sample RECEIVE job                                   | IBM.JSQCC57.F2 |
| DSQDALOC                                           | ALLOCATE | Sample job to allocate target/distribution libraries | IBM.JSQCC57.F2 |
| DSQDDDEF                                           | DDDEF    | Sample job to define SMP/E DDDEFs                    | IBM.JSQCC57.F2 |
| DSQDAPLY                                           | APPLY    | Sample APPLY job                                     | IBM.JSQCC57.F2 |
| DSQDACEP                                           | ACCEPT   | Sample ACCEPT job                                    | IBM.JSQCC57.F2 |

#### 6.1.4.12 Sample Jobs for National Language Version for QMF German

You can access the sample installation jobs by performing a SMP/E RECEIVE and then copying the jobs from the relfiles to a work data set for editing and submission. See Figure 52 for the relfile data set.

You may also choose to copy the jobs from the tape or product files by submitting the job below. Use either the //TAPEIN or the //FILEIN DD statement, depending on your distribution medium, and comment out or delete the other statement. Add a job card and change the lowercase parameters to uppercase values to meet your site's requirements before submitting.

| //STEP1   | EXEC PGM=IEBCOPY                                               |
|-----------|----------------------------------------------------------------|
| //SYSPRIN | T DD SYSOUT=*                                                  |
| //TAPEIN  | DD DSN=IBM.JSQCC57.F2,UNIT= <b>tunit</b> ,                     |
| //        | <pre>VOL=SER=volser,LABEL=(3,SL),DISP=(OLD,KEEP)</pre>         |
| //FILEIN  | DD DSN=IBM.JSQCC57.F2,UNIT=SYSALLDA,DISP=SHR,                  |
| //        | VOL=SER=filevol                                                |
| //OUT     | DD DSNAME=jcl-library-name,DISP=(NEW,CATLG,DELETE),            |
| //        | <pre>VOL=SER=dasdvol,UNIT=SYSALLDA,SPACE=(TRK,(15,10,5))</pre> |
| //SYSUT3  | DD UNIT=SYSALLDA,SPACE=(CYL,(1,1))                             |
| //SYSIN   | DD *                                                           |
| COPY      | INDD=xxxxIN,OUTDD=OUT                                          |
| 1.        |                                                                |

/\*

In the sample above, update the statements as noted below:

If using TAPEIN:

tunit is the unit value matching the product tape.

**volser** is the volume serial matching the product tape.

 $\mathbf{x}$  is the tape file number where the data set name is on the tape.

Refer to the documentation provided by CBPDO to see where IBM.JSQCC57.F2 is on the tape. If using FILEIN

filevol is the volume serial of the DASD device where the downloaded files reside.

OUT

jcl-library-name is the name of the output data set where the sample jobs will be stored.

**dasdvol** is the volume serial of the DASD device where the output data set will reside. SYSIN

#### 6.1.4.13 Sample Jobs for National Language Version for QMF Italian

| Figure 53. Sample Installation Jobs for QMF Italian |          |                                                      |                |  |
|-----------------------------------------------------|----------|------------------------------------------------------|----------------|--|
| Job Name                                            | Job Type | Description                                          | RELFILE        |  |
| DSQIRECV                                            | RECEIVE  | Sample RECEIVE job                                   | IBM.JSQCC58.F2 |  |
| DSQIALOC                                            | ALLOCATE | Sample job to allocate target/distribution libraries | IBM.JSQCC58.F2 |  |
| DSQIDDEF                                            | DDDEF    | Sample job to define SMP/E DDDEFs                    | IBM.JSQCC58.F2 |  |
| DSQIAPLY                                            | APPLY    | Sample APPLY job                                     | IBM.JSQCC58.F2 |  |
| DSQIACEP                                            | ACCEPT   | Sample ACCEPT job                                    | IBM.JSQCC58.F2 |  |

You can access the sample installation jobs by performing a SMP/E RECEIVE and then copying the jobs from the relfiles to a work data set for editing and submission. See Figure 53 for the relfile data set.

You may also choose to copy the jobs from the tape or product files by submitting the job below. Use either the //TAPEIN or the //FILEIN DD statement, depending on your distribution medium, and comment out or delete the other statement. Add a job card and change the lowercase parameters to uppercase values to meet your site's requirements before submitting.

```
EXEC PGM=IEBCOPY
//STEP1
//SYSPRINT DD SYSOUT=*
//TAPEIN DD DSN=IBM.JSQCC58.F2,UNIT=tunit,
          VOL=SER=volser,LABEL=(3,SL),DISP=(OLD,KEEP)
11
//FILEIN
          DD DSN=IBM.JSQCC58.F2,UNIT=SYSALLDA,DISP=SHR,
11
          VOL=SER=filevol
//OUT
          DD DSNAME=jcl-library-name,DISP=(NEW,CATLG,DELETE),
           VOL=SER=dasdvol,UNIT=SYSALLDA,SPACE=(TRK,(15,10,5))
11
//SYSUT3
          DD UNIT=SYSALLDA, SPACE=(CYL, (1,1))
//SYSIN
           DD *
   COPY INDD=xxxxIN,OUTDD=OUT
/*
```

In the sample above, update the statements as noted below:

If using TAPEIN:

tunit is the unit value matching the product tape.

volser is the volume serial matching the product tape.

**x** is the tape file number where the data set name is on the tape.

Refer to the documentation provided by CBPDO to see where IBM.JSQCC58.F2 is on the tape. If using FILEIN

filevol is the volume serial of the DASD device where the downloaded files reside.

OUT

jcl-library-name is the name of the output data set where the sample jobs will be stored.

dasdvol is the volume serial of the DASD device where the output data set will reside.

SYSIN

| Figure 54. Sample Installation Jobs for QMF Japanese |          |                                                      |                |  |
|------------------------------------------------------|----------|------------------------------------------------------|----------------|--|
| Job Name                                             | Job Type | Description                                          | RELFILE        |  |
| DSQKRECV                                             | RECEIVE  | Sample RECEIVE job                                   | IBM.JSQCC59.F2 |  |
| DSQKALOC                                             | ALLOCATE | Sample job to allocate target/distribution libraries | IBM.JSQCC59.F2 |  |
| DSQKDDEF                                             | DDDEF    | Sample job to define SMP/E DDDEFs                    | IBM.JSQCC59.F2 |  |
| DSQKAPLY                                             | APPLY    | Sample APPLY job                                     | IBM.JSQCC59.F2 |  |
| DSQKACEP                                             | ACCEPT   | Sample ACCEPT job                                    | IBM.JSQCC59.F2 |  |

#### 6.1.4.14 Sample Jobs for National Language Version for QMF Japanese

You can access the sample installation jobs by performing a SMP/E RECEIVE and then copying the jobs from the relfiles to a work data set for editing and submission. See Figure 54 for the relfile data set.

You may also choose to copy the jobs from the tape or product files by submitting the job below. Use either the //TAPEIN or the //FILEIN DD statement, depending on your distribution medium, and comment out or delete the other statement. Add a job card and change the lowercase parameters to uppercase values to meet your site's requirements before submitting.

| //STEP1    | EXEC PGM=IEBCOPY                                               |
|------------|----------------------------------------------------------------|
| //SYSPRINT | DD SYSOUT=*                                                    |
| //TAPEIN   | <pre>DD DSN=IBM.JSQCC59.F2,UNIT=tunit,</pre>                   |
| //         | <pre>VOL=SER=volser,LABEL=(3,SL),DISP=(OLD,KEEP)</pre>         |
| //FILEIN   | DD DSN=IBM.JSQCC59.F2,UNIT=SYSALLDA,DISP=SHR,                  |
| //         | VOL=SER=filevol                                                |
| //OUT      | <pre>DD DSNAME=jcl-library-name,DISP=(NEW,CATLG,DELETE),</pre> |
| //         | <pre>VOL=SER=dasdvol,UNIT=SYSALLDA,SPACE=(TRK,(15,10,5))</pre> |
| //SYSUT3   | DD UNIT=SYSALLDA,SPACE=(CYL,(1,1))                             |
| //SYSIN    | DD *                                                           |
| COPY II    | NDD=xxxxIN,OUTDD=OUT                                           |
| /*         |                                                                |

In the sample above, update the statements as noted below:

If using TAPEIN:

tunit is the unit value matching the product tape.

volser is the volume serial matching the product tape.

**x** is the tape file number where the data set name is on the tape.

Refer to the documentation provided by CBPDO to see where IBM.JSQCC59.F2 is on the tape. If using FILEIN

filevol is the volume serial of the DASD device where the downloaded files reside.

OUT

jcl-library-name is the name of the output data set where the sample jobs will be stored.

**dasdvol** is the volume serial of the DASD device where the output data set will reside. SYSIN

## 6.1.5 Allocate SMP/E CSI (Optional)

If you are using an existing CSI, do not execute this job.

If you are allocating a new SMP/E data set for this install, edit and submit sample job DSQALA to allocate the SMP/E data set for QMF for z/OS. Consult the instructions in the sample job for more information.

Expected Return Codes and Messages: You will receive a return code of 0 if this job runs correctly.

## 6.1.6 Initialize CSI zones (Optional)

If you are using an existing CSI, do not execute this job.

Edit and submit sample job DSQALB to initialize SMP/E zones for QMF for z/OS. Consult the instructions in the sample job for more information.

Expected Return Codes and Messages: You will receive a return code of 0 if this job runs correctly.

## 6.1.7 Perform SMP/E RECEIVE

If you have obtained QMF for z/OS as part of a CBPDO, use the RCVPDO job in the CBPDO RIMLIB data set to receive the QMF for z/OS FMIDs, service, and HOLDDATA that are included on the CBPDO package. For more information, see the documentation that is included in the CBPDO.

1. You can also choose to edit and submit sample job DSQRECV1 to perform the SMP/E RECEIVE for QMF TSO/CICS Base. Consult the instructions in the sample job for more information.

Expected Return Codes and Messages: You will receive a return code of 0 if this job runs correctly.

2. You can also choose to edit and submit sample job DSQRECV2 to perform the SMP/E RECEIVE for QMF HPO. Consult the instructions in the sample job for more information.

Expected Return Codes and Messages: You will receive a return code of 0 if this job runs correctly.

3. You can also choose to edit and submit sample job DSQRECV3 to perform the SMP/E RECEIVE for QMF applications. Consult the instructions in the sample job for more information.

Expected Return Codes and Messages: You will receive a return code of 0 if this job runs correctly.

4. You can also choose to edit and submit sample job CQDRECV4 to perform the SMP/E RECEIVE for QMF Data Service. Consult the instructions in the sample job for more information.

Expected Return Codes and Messages: You will receive a return code of 0 if this job runs correctly.

5. You can also choose to edit and submit sample job DSQRECVQ to perform the SMP/E RECEIVE for QMF for z/OS OTC. Consult the instructions in the sample job for more information.

Expected Return Codes and Messages: You will receive a return code of 0 if this job runs correctly.

6. You may also edit and submit a sample job below to perform the SMP/E RECEIVE for the National Language Version you have selected.

- DSQHRECV National Language Version for QMF Korean
- DSQPRECV National Language Version for QMF Brazilian Portuguese
- DSQSRECV National Language Version for QMF Spanish
- DSQVRECV National Language Version for QMF Swedish
- DSQYRECV National Language Version for QMF Swiss French
- DSQZRECV National Language Version for QMF Swiss German
- DSQCRECV National Language Version for QMF Canadian French
- DSQURECV National Language Version for QMF Uppercase English
- DSQQRECV National Language Version for QMF Danish
- DSQFRECV National Language Version for QMF French
- DSQDRECV National Language Version for QMF German
- DSQIRECV National Language Version for QMF Italian
- DSQKRECV National Language Version for QMF Japanese

Expected Return Codes and Messages: You will receive a return code of 0 if this job runs correctly.

### 6.1.8 Allocate SMP/E Target and Distribution Libraries

1. Edit and submit sample job DSQALLOC to allocate the SMP/E target and distribution libraries for QMF for z/OS. Consult the instructions in the sample job for more information.

Expected Return Codes and Messages: You will receive a return code of 0 if this job runs correctly.

2. Edit and submit sample job CQDALOC4 to allocate the SMP/E target and distribution libraries for QMF Data Service. Consult the instructions in the sample job for more information.

Expected Return Codes and Messages: You will receive a return code of 0 if this job runs correctly.

- 3. You may also edit and submit a sample job below to allocate the SMP/E target and distribution libraries of the National Language Version you have selected.
  - DSQHALOC National Language Version for QMF Korean
  - DSQPALOC National Language Version for QMF Brazilian Portuguese
  - DSQSALOC National Language Version for QMF Spanish
  - DSQVALOC National Language Version for QMF Swedish
  - DSQYALOC National Language Version for QMF Swiss French
  - DSQZALOC National Language Version for QMF Swiss German
  - DSQCALOC National Language Version for QMF Canadian French
  - DSQUALOC National Language Version for QMF Uppercase English
  - DSQQALOC National Language Version for QMF Danish
  - DSQFALOC National Language Version for QMF French
  - DSQDALOC National Language Version for QMF German
  - DSQIALOC National Language Version for QMF Italian
  - DSQKALOC National Language Version for QMF Japanese

Expected Return Codes and Messages: You will receive a return code of 0 if this job runs correctly.

### 6.1.9 Create DDDEF Entries

1. Edit and submit sample job DSQDDEF to create DDDEF entries for the SMP/E target and distribution libraries for QMF for z/OS. Consult the instructions in the sample job for more information.

Expected Return Codes and Messages: You will receive a return code of 0 if this job runs correctly.

2. Edit and submit sample job CQDDDEF4 to create DDDEF entries for the SMP/E target and distribution libraries for QMF Data Service. Consult the instructions in the sample job for more information.

Expected Return Codes and Messages: You will receive a return code of 0 if this job runs correctly.

- 3. You may also edit and submit a sample job below to create DDDEF entries for the SMP/E target and distribution libraries of the National Language Version you have selected.
  - DSQHDDEF National Language Version for QMF Korean
  - DSQPDDEF National Language Version for QMF Brazilian Portuguese
  - DSQSDDEF National Language Version for QMF Spanish
  - DSQVDDEF National Language Version for QMF Swedish
  - DSQYDDEF National Language Version for QMF Swiss French
  - DSQZDDEF National Language Version for QMF Swiss German
  - DSQCDDEF National Language Version for QMF Canadian French
  - DSQUDDEF National Language Version for QMF Uppercase English
  - DSQQDDEF National Language Version for QMF Danish
  - DSQFDDEF National Language Version for QMF French
  - DSQDDDEF National Language Version for QMF German
  - DSQIDDEF National Language Version for QMF Italian
  - DSQKDDEF National Language Version for QMF Japanese

Expected Return Codes and Messages: You will receive a return code of 0 if this job runs correctly.

### 6.1.10 Perform SMP/E APPLY

1. Ensure that you have the latest HOLDDATA; then edit and submit sample job DSQAPPLY to perform an SMP/E APPLY CHECK for QMF TSO/CICS Base, HPO and QMF applications. Consult the instructions in the sample job for more information.

The latest HOLDDATA is available through several different portals, including http://service.software.ibm.com/holdata/390holddata.html. The latest HOLDDATA may identify HIPER and FIXCAT APARs for the FMIDs you will be installing. An APPLY CHECK will help you determine if any HIPER or FIXCAT APARs are applicable to the FMIDs you are installing. If there are any applicable HIPER or FIXCAT APARs, the APPLY CHECK will also identify fixing PTFs that will resolve the APARs, if a fixing PTF is available.

You should install the FMIDs regardless of the status of unresolved HIPER or FIXCAT APARs. However, do not deploy the software until the unresolved HIPER and FIXCAT APARs have been analyzed to determine their applicability. That is, before deploying the software either ensure fixing PTFs are applied to resolve all HIPER or FIXCAT APARs, or ensure the problems reported by all HIPER or FIXCAT APARs are not applicable to your environment. To receive the full benefit of the SMP/E Causer SYSMOD Summary Report, do *not* bypass the PRE, ID, REQ, and IFREQ on the APPLY CHECK. The SMP/E root cause analysis identifies the cause only of *errors* and not of *warnings* (SMP/E treats bypassed PRE, ID, REQ, and IFREQ conditions as warnings, instead of errors).

Here are sample APPLY commands:

a. To ensure that all recommended and critical service is installed with the FMIDs, receive the latest HOLDDATA and use the APPLY CHECK command as follows

APPLY S(fmid,fmid,...) CHECK FORFMID(fmid,fmid,...) SOURCEID(RSU\*) FIXCAT(IBM.ProductInstall-RequiredService) GROUPEXTEND .

Some HIPER APARs might not have fixing PTFs available yet. You should analyze the symptom flags for the unresolved HIPER APARs to determine if the reported problem is applicable to your environment and if you should bypass the specific ERROR HOLDs in order to continue the installation of the FMIDs.

This method requires more initial research, but can provide resolution for all HIPERs that have fixing PTFs available and are not in a PE chain. Unresolved PEs or HIPERs might still exist and require the use of BYPASS.

b. To install the FMIDs without regard for unresolved HIPER APARs, you can add the BYPASS(HOLDCLASS(HIPER)) operand to the APPLY CHECK command. This will allow you to install FMIDs even though one or more unresolved HIPER APARs exist. After the FMIDs are installed, use the SMP/E REPORT ERRSYSMODS command to identify unresolved HIPER APARs and any fixing PTFs.

```
APPLY S(fmid,fmid,...) CHECK
FORFMID(fmid,fmid,...)
SOURCEID(RSU*)
FIXCAT(IBM.ProductInstall-RequiredService)
GROUPEXTEND
BYPASS(HOLDCLASS(HIPER),HOLDFIXCAT) .
..any other parameters documented in the program directory
```

This method is quicker, but requires subsequent review of the Exception SYSMOD report produced by the REPORT ERRSYSMODS command to investigate any unresolved HIPERs. If you have received the latest HOLDDATA, you can also choose to use the REPORT MISSINGFIX command and specify Fix Category IBM.ProductInstall-RequiredService to investigate missing recommended service.

If you bypass HOLDs during the installation of the FMIDs because fixing PTFs are not yet available, you can be notified when the fixing PTFs are available by using the APAR Status Tracking (AST) function of ServiceLink or the APAR Tracking function of ResourceLink.

**Expected Return Codes and Messages from APPLY CHECK:** You will receive a return code of 0 or 4 if this job runs correctly.

You may receive any of the following messages which do not affect product installation: GIM23903I, GIM23903W, GIM23913W, IEW2454W.

2. After you take actions that are indicated by the APPLY CHECK, remove the CHECK operand and run the job again to perform the APPLY.

**Note:** The GROUPEXTEND operand indicates that SMP/E applies all requisite SYSMODs. The requisite SYSMODS might be applicable to other functions.

**Expected Return Codes and Messages from APPLY:** You will receive a return code of 0 or 4 if this job runs correctly.

You may receive any of the following messages which do not affect product installation: GIM23903I, GIM23903W, GIM23913W, IEW2454W.

3. You can also choose to edit and submit sample job CQDAPLY4 to perform the SMP/E APPLY CHECK for QMF Data Service. Consult the instructions in the sample job for more information.

**Expected Return Codes and Messages:** You will receive a return code of 0 or 4 if this job runs correctly. You may receive the following message for DFHEI1 in the CQDHLI module which does not affect product installation: IEW2456E. This means CICS is not setup for this installation.

After you take actions that are indicated by the APPLY CHECK, remove the CHECK operand and run the job again to perform the APPLY.

**Expected Return Codes and Messages:** You will receive a return code of 0 or 4 if this job runs correctly. You may also receive the following message for DFHEI1 in the CQDHLI module which does not affect product installation: IEW2456E. This means CICS is not setup for this installation.

4. You can also choose to edit and submit sample job DSQAPLYQ to perform the SMP/E APPLY CHECK for QMF for z/OS OTC. Consult the instructions in the sample job for more information.

Expected Return Codes and Messages: You will receive a return code of 0 if this job runs correctly.

After you take actions that are indicated by the APPLY CHECK, remove the CHECK operand and run the job again to perform the APPLY.

Expected Return Codes and Messages: You will receive a return code of 0 if this job runs correctly.

- 5. You may also edit and submit a sample job below to perform the SMP/E APPLY CHECK of the National Language Version you have selected.
  - DSQHAPLY National Language Version for QMF Korean
  - DSQPAPLY National Language Version for QMF Brazilian Portuguese
  - DSQSAPLY National Language Version for QMF Spanish
  - DSQVAPLY National Language Version for QMF Swedish
  - DSQYAPLY National Language Version for QMF Swiss French
  - DSQZAPLY National Language Version for QMF Swiss German
  - DSQCAPLY National Language Version for QMF Canadian French
  - DSQUAPLY National Language Version for QMF Uppercase English
  - DSQQAPLY National Language Version for QMF Danish
  - DSQFAPLY National Language Version for QMF French
  - DSQDAPLY National Language Version for QMF German

- DSQIAPLY National Language Version for QMF Italian
- DSQKAPLY National Language Version for QMF Japanese

**Expected Return Codes and Messages from APPLY CHECK:** You will receive a return code of 0 if this job runs correctly.

After the APPLY CHECK completes successfully remove the CHECK and run the job again to perform the APPLY.

**Expected Return Codes and Messages from APPLY:** You will receive a return code of 0 if this job runs correctly.

### 6.1.11 Perform SMP/E ACCEPT

1. Edit and submit sample job DSQACCEP to perform an SMP/E ACCEPT CHECK for QMF TSO/CICS Base, HPO and QMF applications. Consult the instructions in the sample job for more information.

To receive the full benefit of the SMP/E Causer SYSMOD Summary Report, do *not* bypass the PRE, ID, REQ, and IFREQ on the ACCEPT CHECK. The SMP/E root cause analysis identifies the cause of *errors* but not *warnings* (SMP/E treats bypassed PRE, ID, REQ, and IFREQ conditions as warnings rather than errors).

Before you use SMP/E to load new distribution libraries, it is recommended that you set the ACCJCLIN indicator in the distribution zone. In this way, you can save the entries that are produced from JCLIN in the distribution zone whenever a SYSMOD that contains inline JCLIN is accepted. For more information about the ACCJCLIN indicator, see the description of inline JCLIN in the SMP/E Commands book for details.

After you take actions that are indicated by the ACCEPT CHECK, remove the CHECK operand and run the job again to perform the ACCEPT.

**Note:** The GROUPEXTEND operand indicates that SMP/E accepts all requisite SYSMODs. The requisite SYSMODS might be applicable to other functions.

**Expected Return Codes and Messages from ACCEPT CHECK:** You will receive a return code of 0 if this job runs correctly.

If PTFs that contain replacement modules are accepted, SMP/E ACCEPT processing will link-edit or bind the modules into the distribution libraries. During this processing, the Linkage Editor or Binder might issue messages that indicate unresolved external references, which will result in a return code of 4 during the ACCEPT phase. You can ignore these messages, because the distribution libraries are not executable and the unresolved external references do not affect the executable system libraries.

**Expected Return Codes and Messages from ACCEPT:** You will receive a return code of 0 if this job runs correctly.

2. You can also choose to edit and submit sample job CQDACCE4 to perform the SMP/E ACCEPT CHECK for QMF Data Service. Consult the instructions in the sample job for more information.

**Expected Return Codes and Messages:** You will receive a return code of 0 or 4 if this job runs correctly. You may receive the following message for DFHEI1 in the CQDHLI module which does not affect product installation: IEW2456E. This means CICS is not setup for this installation.

After you take actions that are indicated by the ACCEPT CHECK, remove the CHECK operand and run the job again to perform the ACCEPT.

**Expected Return Codes and Messages:** You will receive a return code of 0 or 4 if this job runs correctly. You may receive the following message for DFHEI1 in the CQDHLI module which does not affect product installation: IEW2456E. This means CICS is not setup for this installation.

3. You can also choose to edit and submit sample job DSQACCEQ to perform the SMP/E ACCEPT CHECK for QMF for z/OS OTC. Consult the instructions in the sample job for more information.

Expected Return Codes and Messages: You will receive a return code of 0 if this job runs correctly.

After you take actions that are indicated by the ACCEPT CHECK, remove the CHECK operand and run the job again to perform the ACCEPT.

Expected Return Codes and Messages: You will receive a return code of 0 if this job runs correctly.

- 4. You may also edit and submit a sample job below to perform the SMP/E ACCEPT CHECK of the National Language Version you have selected.
  - DSQHACEP National Language Version for QMF Korean
  - DSQPACEP National Language Version for QMF Brazilian Portuguese
  - DSQSACEP National Language Version for QMF Spanish
  - DSQVACEP National Language Version for QMF Swedish
  - DSQYACEP National Language Version for QMF Swiss French
  - DSQZACEP National Language Version for QMF Swiss German
  - DSQCACEP National Language Version for QMF Canadian French
  - DSQUACEP National Language Version for QMF Uppercase English
  - DSQQACEP National Language Version for QMF Danish
  - DSQFACEP National Language Version for QMF French
  - DSQDACEP National Language Version for QMF German
  - DSQIACEP National Language Version for QMF Italian
  - DSQKACEP National Language Version for QMF Japanese

**Expected Return Codes and Messages from ACCEPT CHECK:** You will receive a return code of 0 if this job runs correctly.

After the ACCEPT CHECK completes successfully remove the CHECK and run the job again to perform the ACCEPT.

**Expected Return Codes and Messages from ACCEPT:** You will receive a return code of 0 if this job runs correctly.

### 6.1.12 Run REPORT CROSSZONE

The SMP/E REPORT CROSSZONE command identifies requisites for products that are installed in separate zones. This command also creates APPLY and ACCEPT commands in the SMPPUNCH data set. You can use the APPLY and ACCEPT commands to install those cross-zone requisites that the SMP/E REPORT CROSSZONE command identifies.

After you install QMF for z/OS, it is recommended that you run REPORT CROSSZONE against the new or updated target and distribution zones. REPORT CROSSZONE requires a global zone with ZONEINDEX entries that describe all the target and distribution libraries to be reported on.

For more information about REPORT CROSSZONE, see the SMP/E manuals.

### 6.2 Activating QMF for z/OS

Once the SMP/E installation is completed for QMF for z/OS, the QMF VSAM panel library, DSQPNLE, must be populated. The VSAM data set DSQPNLE was created when QMF SMP/E job, DSQALLOC (allocate QMF target and distribution libraries), was run in section 6.1.8 "Allocate SMP/E Target and Distribution Libraries" of this Program Directory.

Edit the job SDSQSAPE(DSQ1EPNL). Modify the job card and the variable QMFTPRE to the QMF target library prefix. Submit the job and verify that it runs successfully. This job will copy member DSQPNLE from the SDSQPVRE target library to the VSAM panel data set.

| Figure 55 (Page 1 of 2). NLV Activating Jobs |                    |                                                           |  |
|----------------------------------------------|--------------------|-----------------------------------------------------------|--|
| Language                                     | Job                | Description                                               |  |
| QMF Korean                                   | SDSQSAPH(DSQ1HPNL) | Copy SDSQPVRH(DSQPNLH) to the VSAM panel data set DSQPNLH |  |
| QMF Brazilian Portuguese                     | SDSQSAPP(DSQ1PPNL) | Copy SDSQPVRP(DSQPNLP) to the VSAM panel data set DSQPNLP |  |
| QMF Spanish                                  | SDSQSAPS(DSQ1SPNL) | Copy SDSQPVRS(DSQPNLS) to the VSAM panel data set DSQPNLS |  |
| QMF Swedish                                  | SDSQSAPV(DSQ1VPNL) | Copy SDSQPVRV(DSQPNLV) to the VSAM panel data set DSQPNLV |  |
| QMF Swiss French                             | SDSQSAPY(DSQ1YPNL) | Copy SDSQPVRY(DSQPNLY) to the VSAM panel data set DSQPNLY |  |
| QMF Swiss German                             | SDSQSAPZ(DSQ1ZPNL) | Copy SDSQPVRZ(DSQPNLZ) to the VSAM panel data set DSQPNLZ |  |
| QMF Canadian French                          | SDSQSAPC(DSQ1CPNL) | Copy SDSQPVRC(DSQPNLC) to the VSAM panel data set DSQPNLC |  |
| QMF Uppercase English                        | SDSQSAPU(DSQ1UPNL) | Copy SDSQPVRU(DSQPNLU) to the VSAM panel data set DSQPNLU |  |
| QMF Danish                                   | SDSQSAPQ(DSQ1QPNL) | Copy SDSQPVRQ(DSQPNLQ) to the VSAM panel data set DSQPNLQ |  |
| QMF French                                   | SDSQSAPF(DSQ1FPNL) | Copy SDSQPVRF(DSQPNLF) to the VSAM panel data set DSQPNLF |  |

Run the corresponding job for each QMF National Language Version being accessed.

| Figure 55 (Page 2 of 2). NLV Activating Jobs |                    |                                                              |  |
|----------------------------------------------|--------------------|--------------------------------------------------------------|--|
| Language                                     | Job                | Description                                                  |  |
| QMF German                                   | SDSQSAPD(DSQ1DPNL) | Copy SDSQPVRD(DSQPNLD) to the VSAM panel<br>data set DSQPNLD |  |
| QMF Italian                                  | SDSQSAPI(DSQ1IPNL) | Copy SDSQPVRF(DSQPNLI) to the VSAM panel data set DSQPNLI    |  |
| QMF Japanese                                 | SDSQSAPK(DSQ1KPNL) | Copy SDSQPVRD(DSQPNLK) to the VSAM panel data set DSQPNLI    |  |

### 6.2.1 Product Customization

The publication *Installing and Managing DB2 QMF for TSO and CICS*, GC27-8877, contains the step-by-step procedures to customize and use QMF for TSO/CICS and QMF applications.

The publication *DB2 High Performance Option User's Guide for TSO and CICS, SC27-8882*, contains the necessary information to customize and use QMF HPO.

The publication *IBM DB2 QMF Data Service Customization Guide, GC27-8888*, contains the necessary information to customize and use QMF Data Service.

# 7.0 Notices

This information was developed for products and services offered in the U.S.A. IBM may not offer the products, services, or features discussed in this document in other countries. Consult your local IBM representative for information on the products and services currently available in your area. Any reference to an IBM product, program, or service is not intended to state or imply that only that IBM product, program, or service may be used. Any functionally equivalent product, program, or service that does not infringe any IBM intellectual property right may be used instead. However, it is the user's responsibility to evaluate and verify the operation of any non-IBM product, program, or service.

APAR numbers are provided in this document to assist in locating PTFs that may be required. Ongoing problem reporting may result in additional APARs being created. Therefore, the APAR lists in this document may not be complete. To obtain current service recommendations and to identify current product service requirements, always contact the IBM Customer Support Center or use S/390 SoftwareXcel to obtain the current "PSP Bucket".

IBM may have patents or pending patent applications covering subject matter in this document. The furnishing of this document does not give you any license to these patents. You can send license inquiries, in writing, to the

IBM Director of Licensing IBM Corporation North Castle Drive Armonk, New York 10504-1785 USA

For license inquiries regarding double-byte (DBCS) information, contact the IBM Intellectual Property Department in your country or send inquiries, in writing, to:

Intellectual Property Licensing Legal and Intellectual Property Law IBM Japan, Ltd. 19-21, Nihonbashi-Hakozakicho, Chuo-ku Tokyo 103-8510, Japan

### 7.1 Trademarks

IBM, the IBM logo, and ibm.com are trademarks or registered trademarks of International Business Machines Corp., registered in many jurisdictions worldwide. Other product and service names might be trademarks of IBM or other companies. A current list of IBM trademarks is available on the Web at "Copyright and trademark information" at www.ibm.com/legal/copytrade.shtml.

# **Reader's Comments**

#### Program Directory for IBM DB2 Query Management Facility for z/OS, October 2016

We appreciate your input on this publication. Feel free to comment on the clarity, accuracy, and completeness of the information or give us any other feedback that you might have.

Use one of the following methods to send us your comments:

- 1. Send an email to comments@us.ibm.com
- 2. Use the form on the Web at:

www.ibm.com/software/data/rcf

When you send information to IBM, you grant IBM a nonexclusive right to use or distribute the information in any way it believes appropriate without incurring any obligation to you.

IBM or any other organizations will only use the personal information that you supply to contact you about the issues that you submit.

Thank you for your participation.

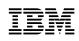

Printed in USA

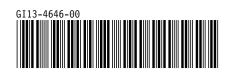